# IE1206 Inbyggd Elektronik

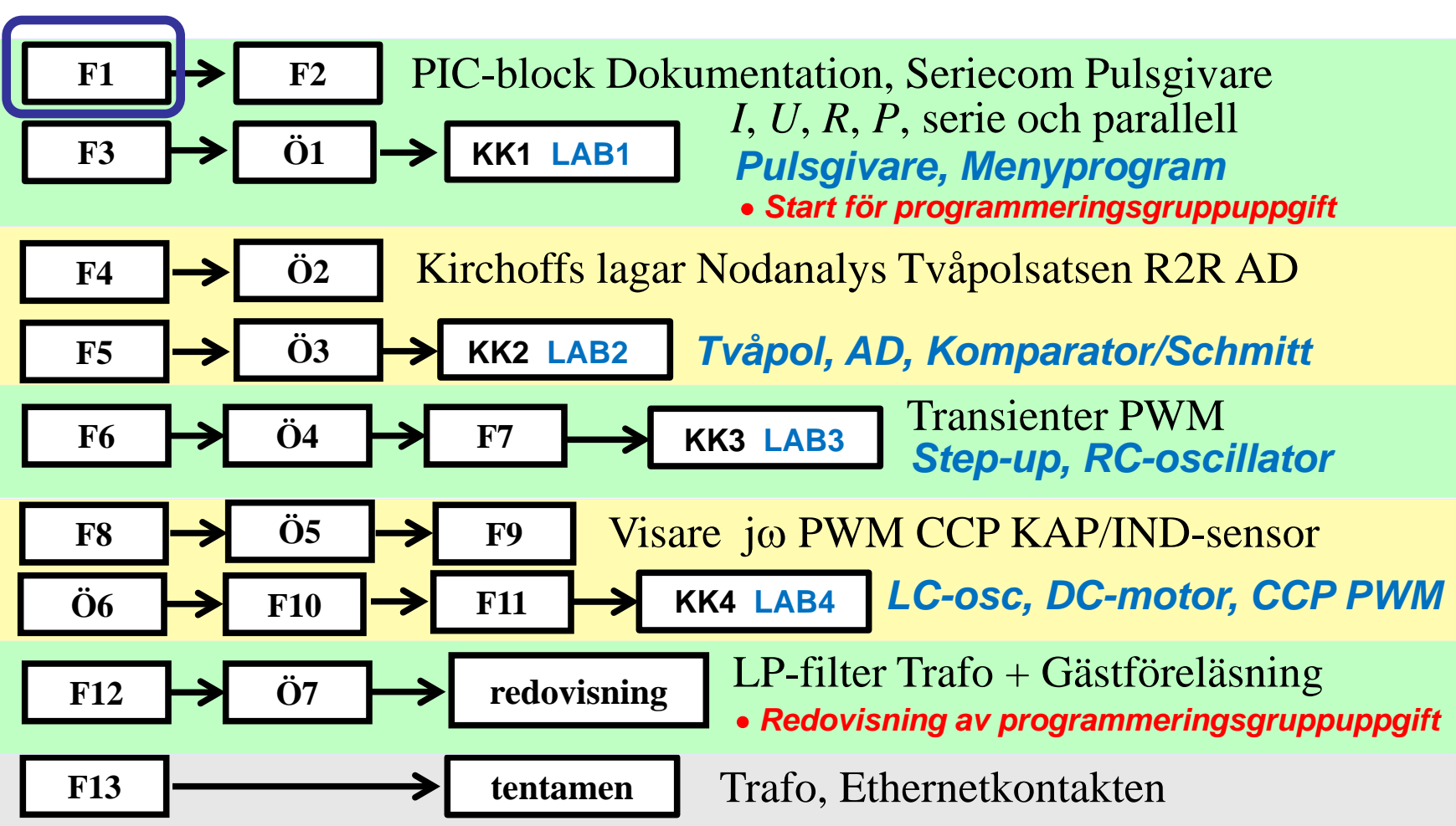

# Behöver en dataingenjör veta något om den **verklighet** datat

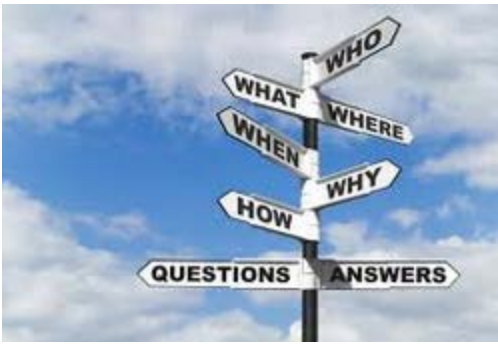

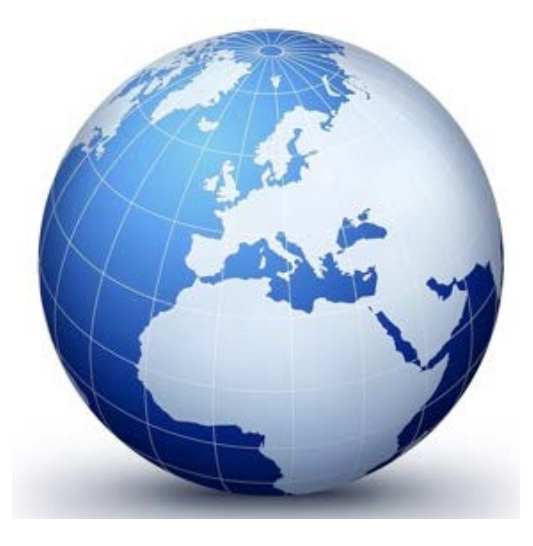

återspeglar?

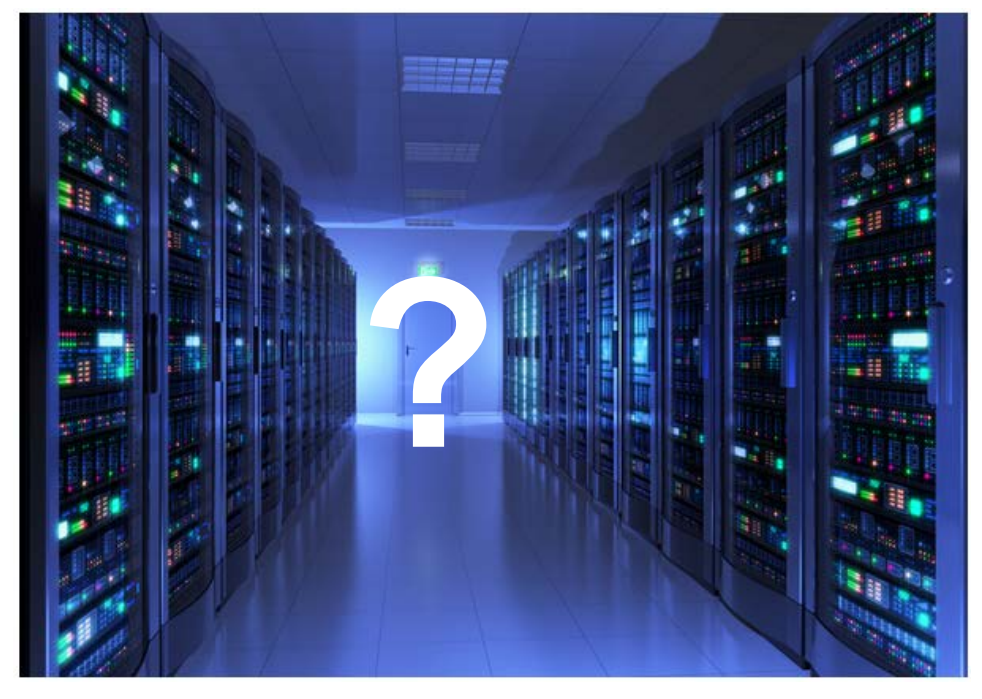

### *Inte bara generella databaser …*

Mer än **98%** av världens processorer sitter idag i inbyggda system.

Inbyggda system används **överallt**, i satelliter, robotar, bilar, flygplan, och mobiltelefoner, ner till minsta radioapparat, hiss, tvätt- eller diskmaskin.

## **Inbyggda system** – dataprogram i produkter

För att kunna skriva ett bra program måste man *helt enkelt* **förstå produkten**.

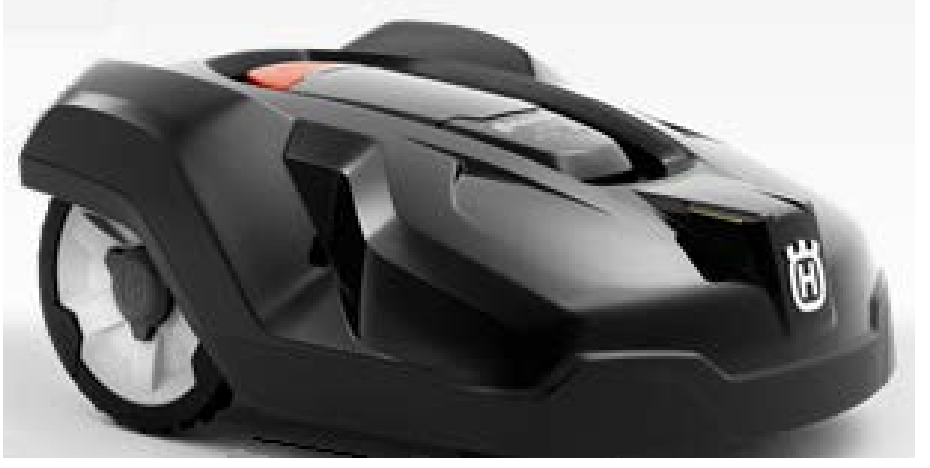

*Husqvarna robotdammsugare – ett exempel på ett inbyggt system*

### Ofta behövs det då ett **utvecklingsteam** av medarbetare med *olika* kompetenser.

### Du som är programmerare …

*I utvecklingsteamet samverkar ofta data- maskinoch elektro- tekniker.* 

*Programmeraren av det inbyggda systemet är oftast den som ger produkten det mesta av sin funktion.*

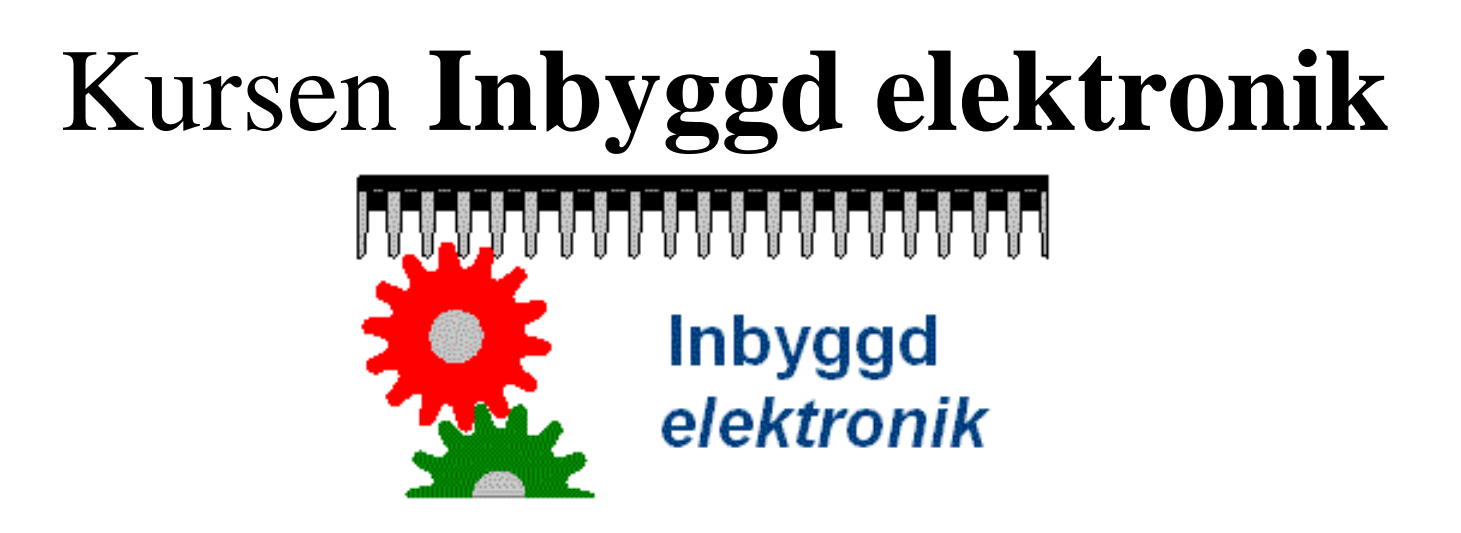

*Kursen Inbyggd Elektronik utgör en praktisk grund inför kommande projektkurser och ditt examensarbete.*

*Kursen ska göra dig förtrogen med elektroteknikers terminologi och sätt att resonera, så att du på ett aktivt sätt kan samverka, som en värdefull medlem av ett utvecklingsteam för produkter med inbyggnadsprocessorer.*

## Laborationer – hands on

Laborationerna lär ut både programmering av en **PICprocessor** och **ellära-elektronik-kretsar**!

## Vi lär oss **elektronik** med skolans minsta processor!

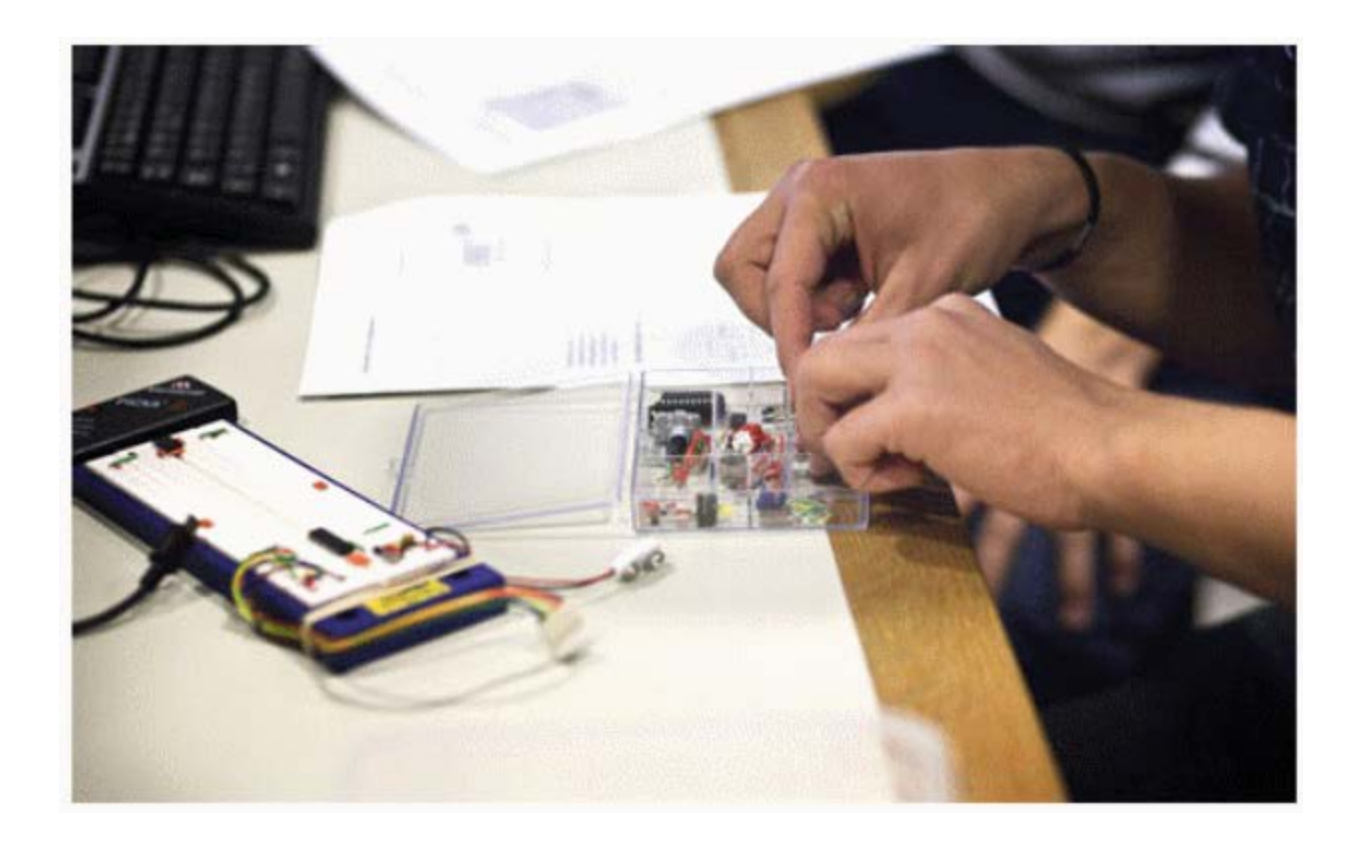

### **Busenkelt** utvecklingssystem!

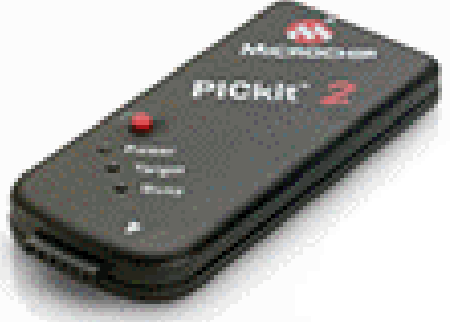

PIC **16F690** 8-bitars microcontroller

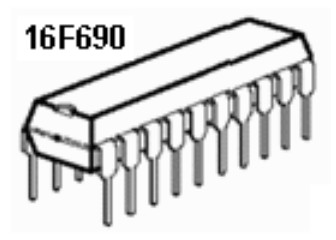

PICkit 2 Programmer ICSP

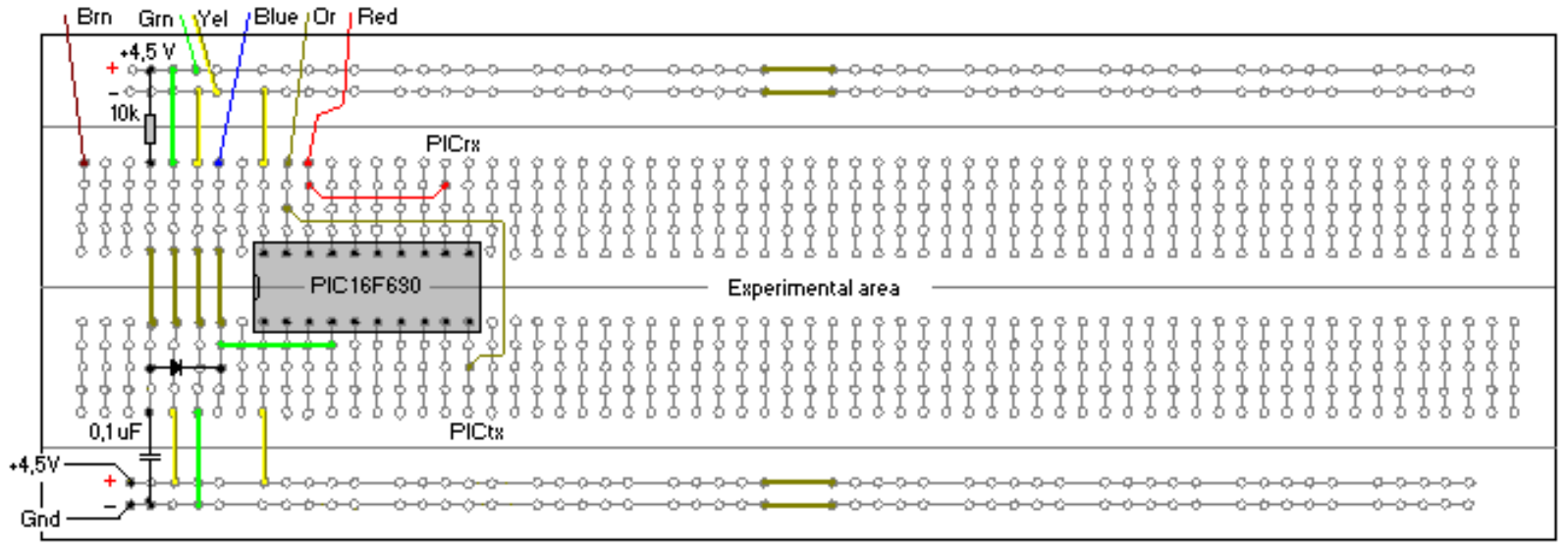

Orange and Red jumpers are for PICkit2 UART Tool 4,5V Battery

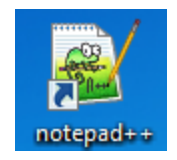

### Texteditor **Notpad++**

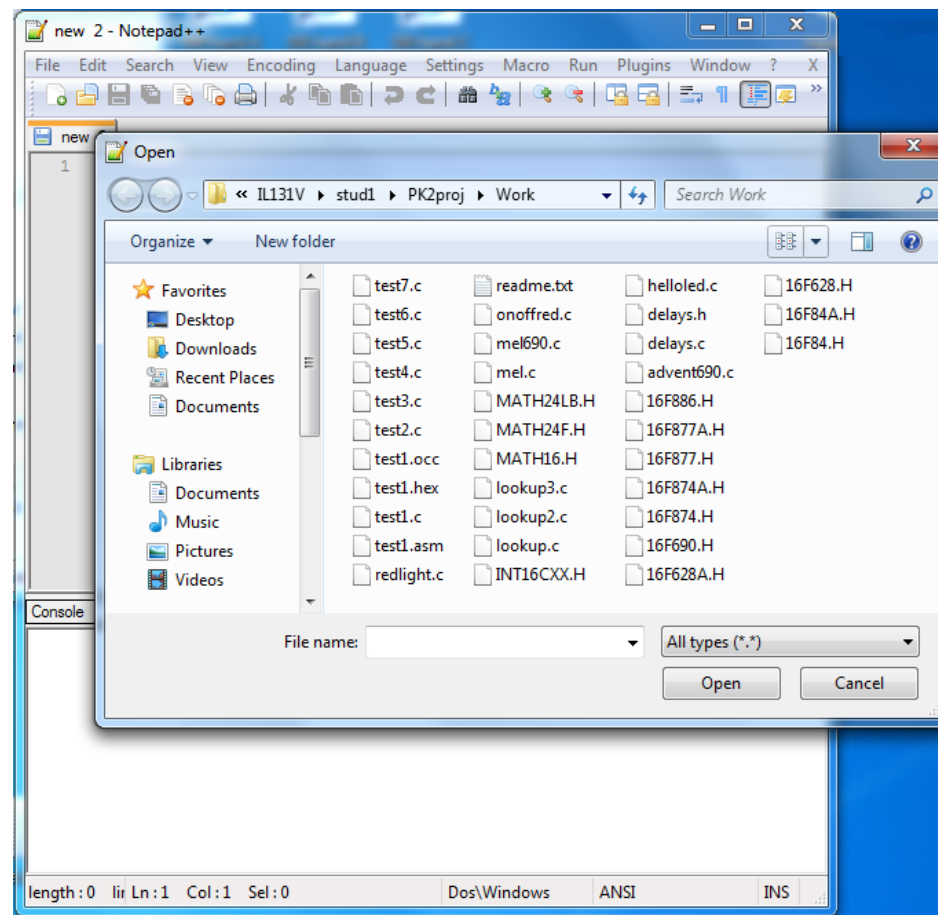

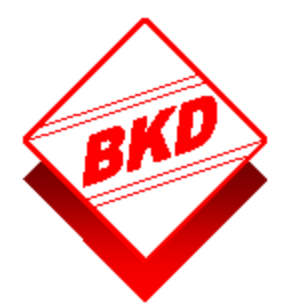

### Kompilator **Cc5x**

• Kompilatorn startas inifrån texteditorn **Notepad++**.

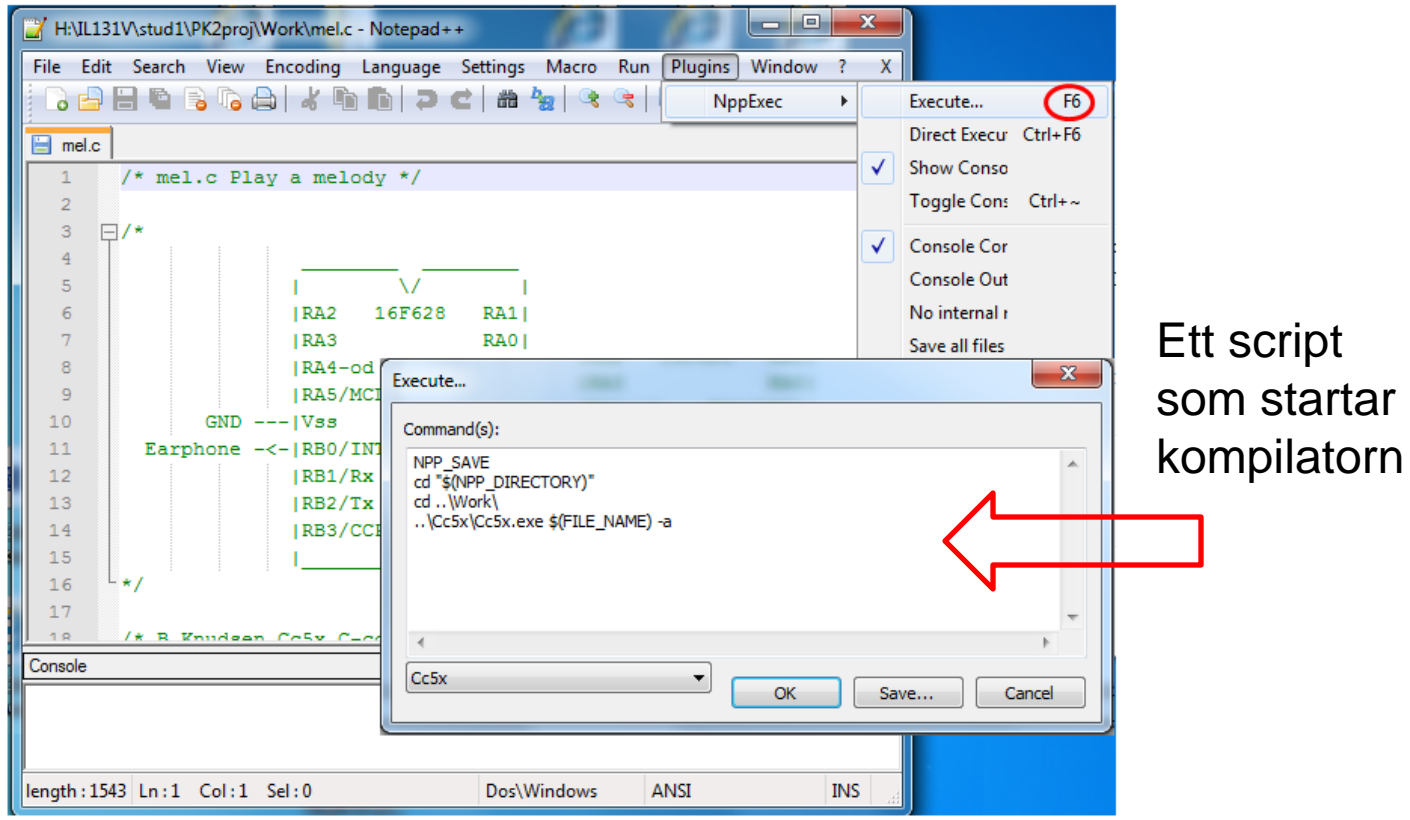

### Kretsprogrammeraren **PICKit 2**

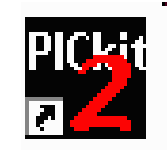

**PICKit2** Fristående program för Kretsprogrammeraren

För nedladdning av kod till chip

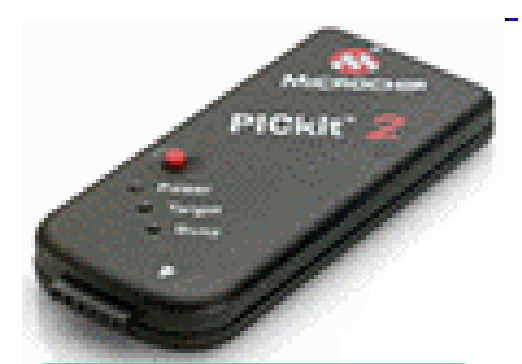

*Blixtsnabb nedladdning av koden!*

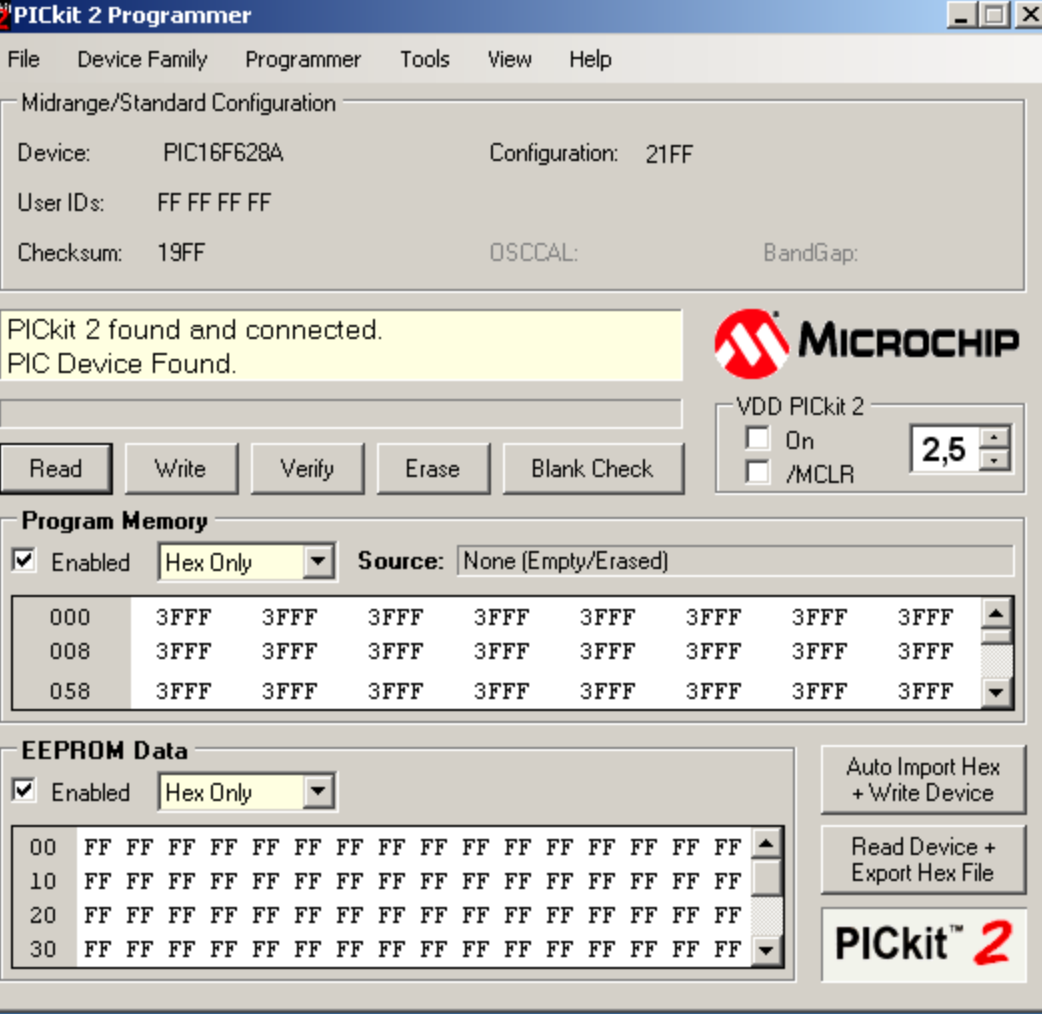

Programmeringsuppgift i grupp om två …

Programmeringsuppgiften ska ge dig en praktisk erfarenhet av enklare elektronik kopplingsarbete. Detta är användbar kunskap inför **projektkurser** och **examensarbete**.

Programmeringsuppgiften redovisas med en **demonstration/presentation** och en skriftlig "**Minirapport**".

# Teknisk rapport?

# **Rapport om ett program för ett inbyggt system**

### **Man dokumenterar:**

- Systemets uppbyggnad
- Programmets omfattning
- Programmets uppbyggnad
- Hur programmet/funktionen testats

Tekniska rapporter innehåller "figurer" och text i samverkan. Figurerna är ofta olika typer av **diagram**.

# • **Sammanställningsbild**

En inbyggnadsprocessor används inbyggd i en produkt. Det går nog knappast att beskriva processorns dator-program utan att man först åtminstone översiktligt förklarat **produkten**!

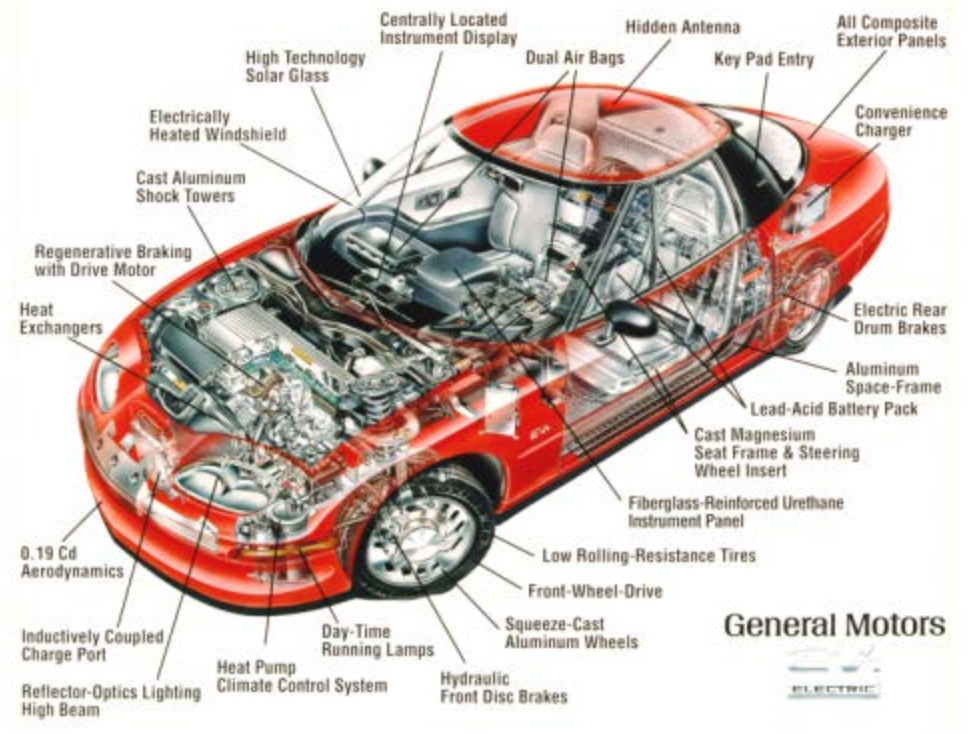

En **sammanställningsbild** definierar vad de olika delarna kallas för – man använder sedan exakt de namnen konsekvent genom hela rapporten när man behöver hänvisa till produkten.

### • **Blockdiagram**

Ett blockdiagram är ett diagram över ett system där de principiella delarna, eller funktionerna, representeras av block sammanbundna med pilar som visar blockens relationer.

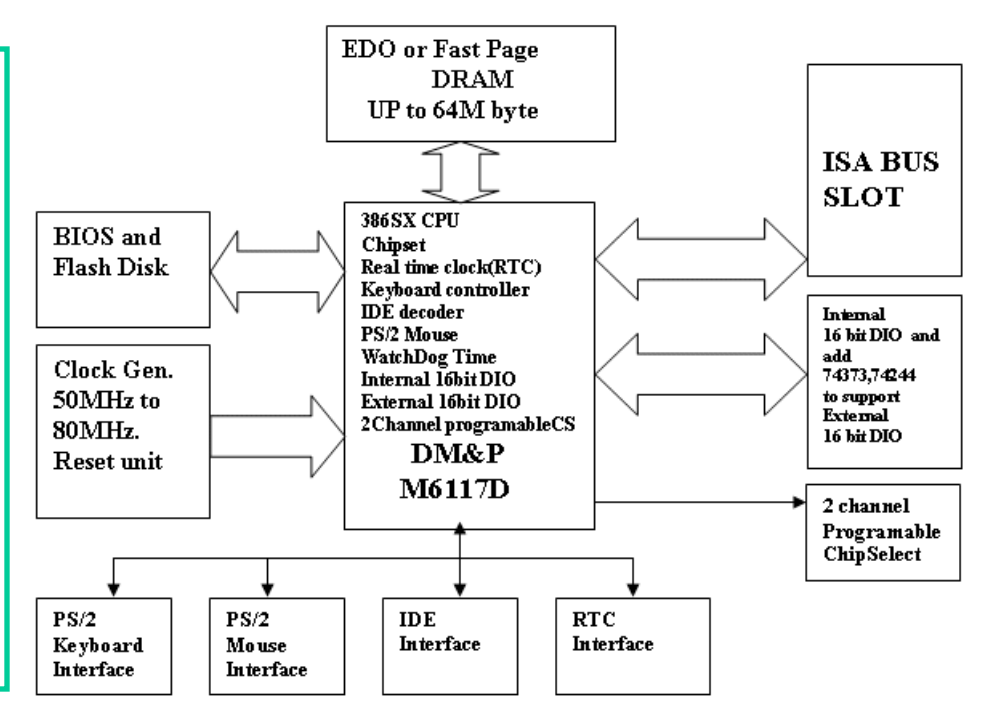

Det krävs inga avancerade hjälpmedel för att rita ett **blockdiagram**. Blockdiagrammet gäller produktens delar. Andra diagramtyper används för att beskriva programmets struktur.

### Illustrerat blockdiagram

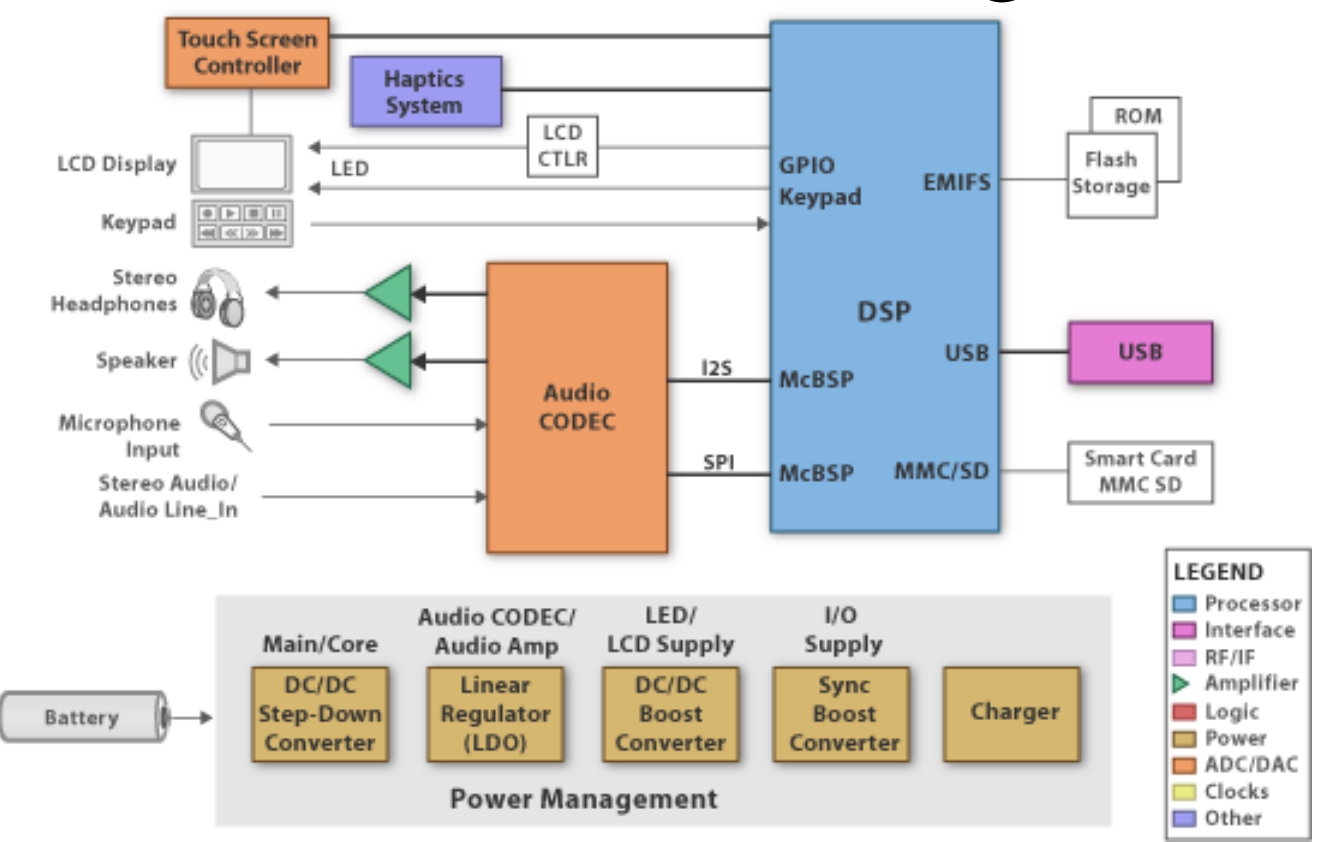

Vänder man sig till läsare utanför gruppen av tekniker händer det ofta att blocken är färglagda och illustrerade …

### Diagramtyper för programkod?

Hur beskriver man sin programkod i bild?

## ( Det finns en standard, **UML** )

**Unified Modeling Language** (**UML**) är ett objektorienterat generellt språk för modellering av alla typer av system.

Språket används främst

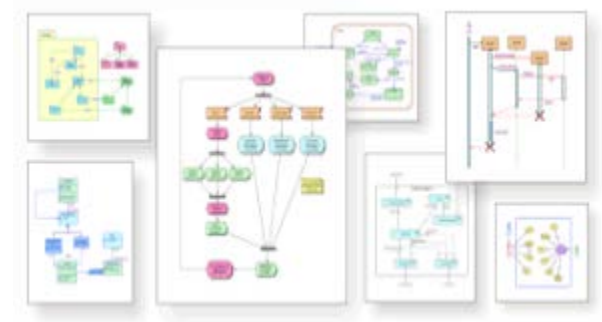

*UML – innehåller en mängd olika diagramtyper.*

inom programvarukonstruktion men är även användbart inom andra områden som exempelvis modellering av affärsprocesser med mera. Genom att skapa en modell av systemet som skall konstrueras blir det enklare att förstå och bygga det.

*UML är dock för omfattande för denna kurs …*

### Diagramtyper för programkod

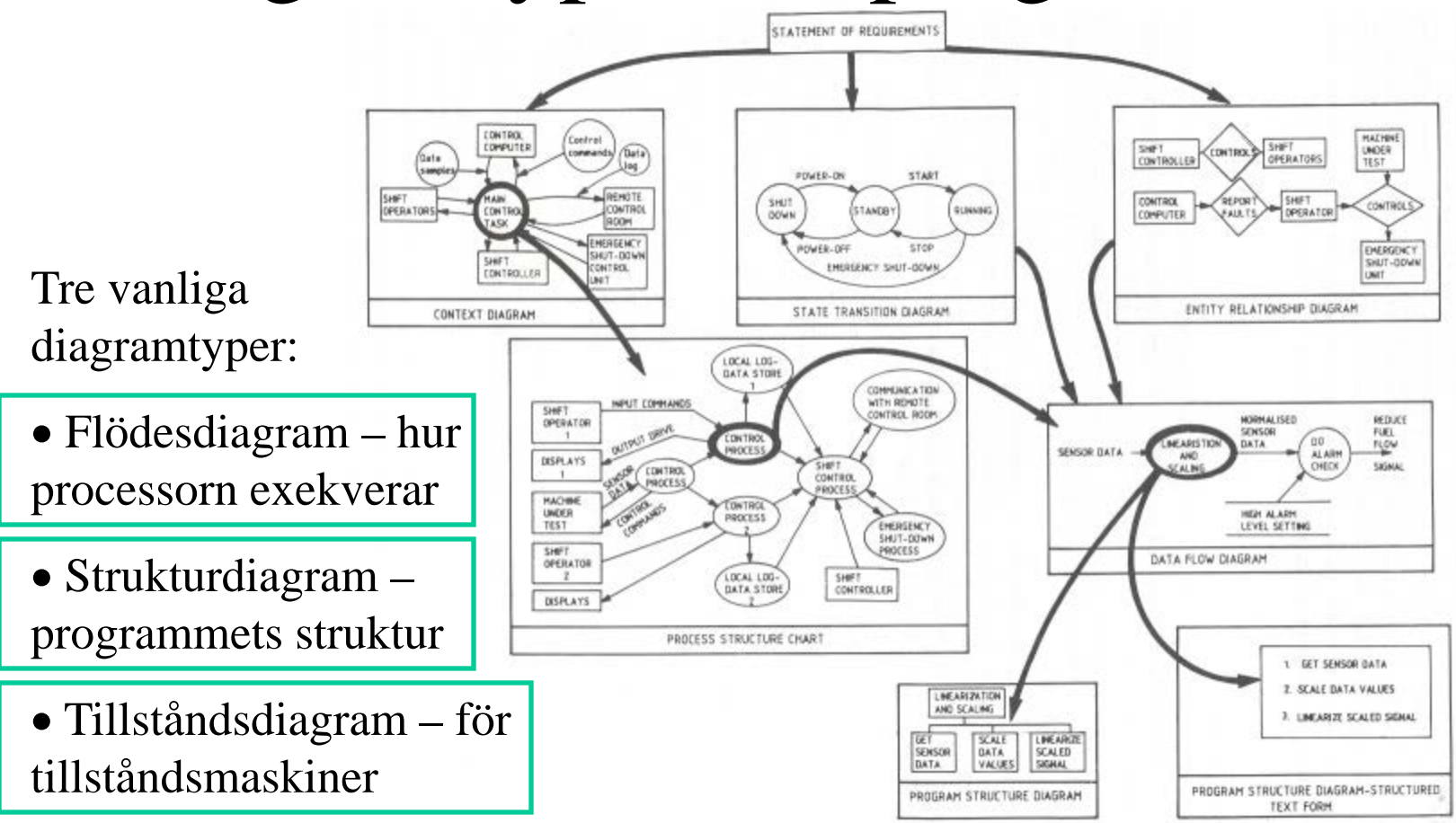

Pilarna visar hur **flera olika** diagramtyper samverkar och kan behövas för att ge en helhetsbild.

### Bra diagramegenskaper

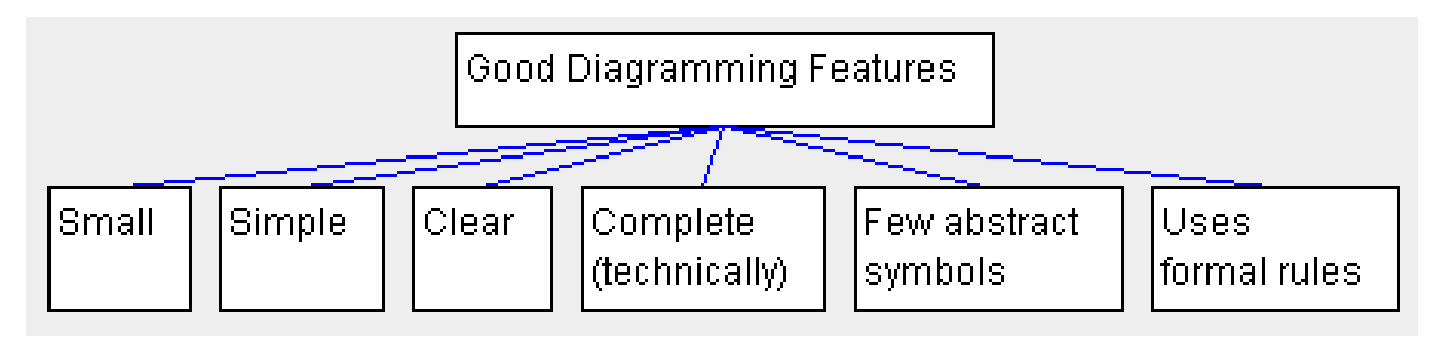

Ett bra diagram ska vara litet, enkelt, klart, innehålla få abstrakta symboler, och följa formella regler.

**Ett bra diagram är till god hjälp när man ska förklara systemet för andra.** 

## *Exempel på ett diagram som bryter mot alla dessa regler!*

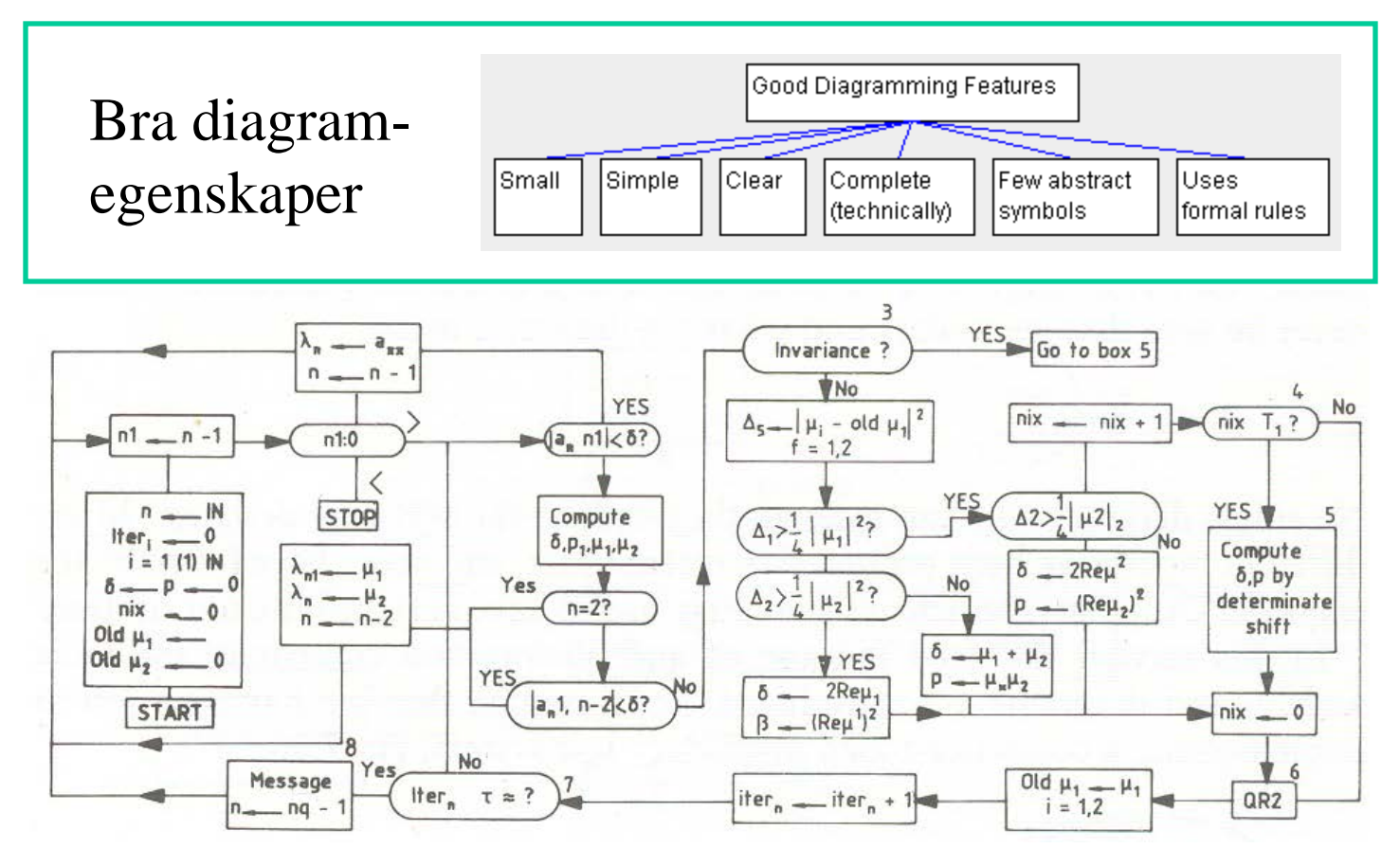

# Så, diagrammen blir bara till hjälp om Du anstränger dig …

### **Vi använder …**

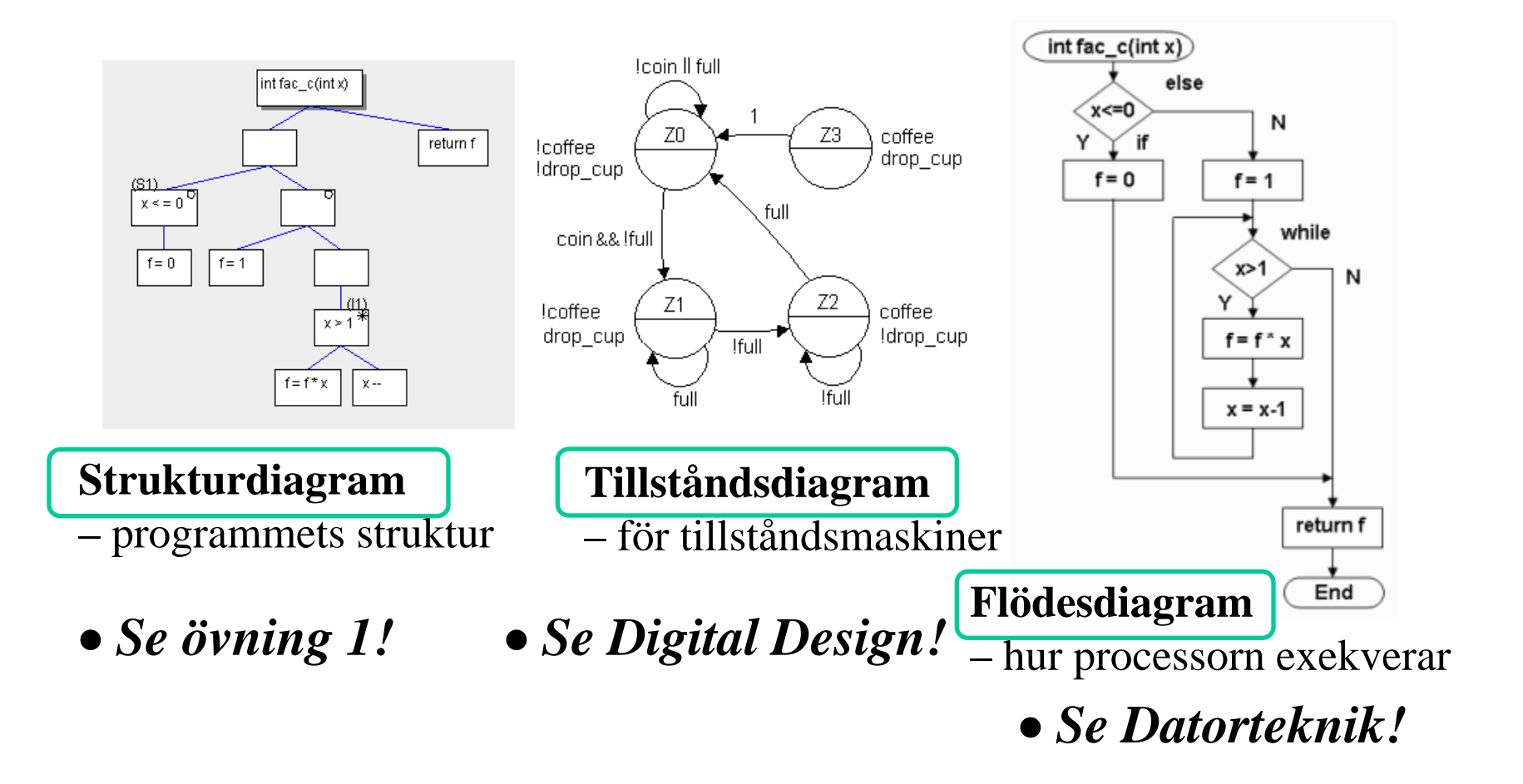

### • **Flödesdiagram**

Flödesdiagram använder man när det är viktigt att **visa precis hur processorn exekverar koden**. Till exempel när man analyserar assemblerkoden för att kunna se till att olika vägar genom programmet tar samma tid.

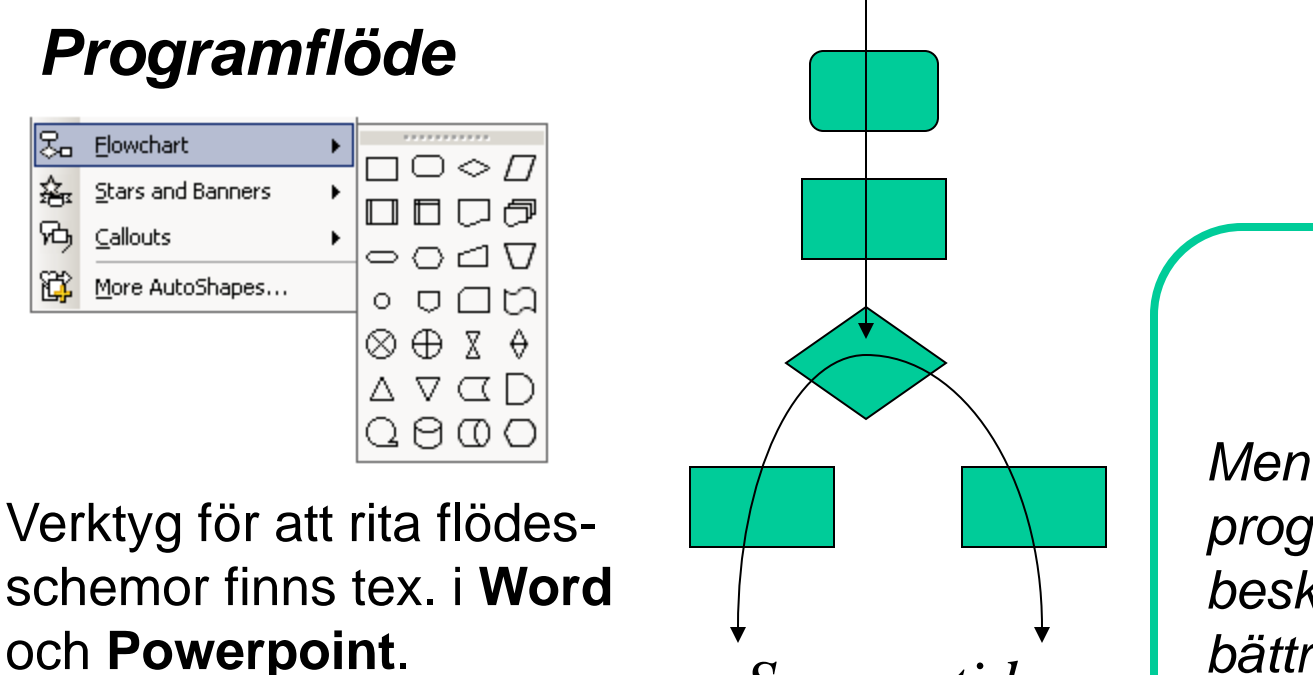

*Samma tid …*

*Men programstrukturer beskriver man bättre med ett strukturdiagram.*  **!**

### • **Strukturdiagram**

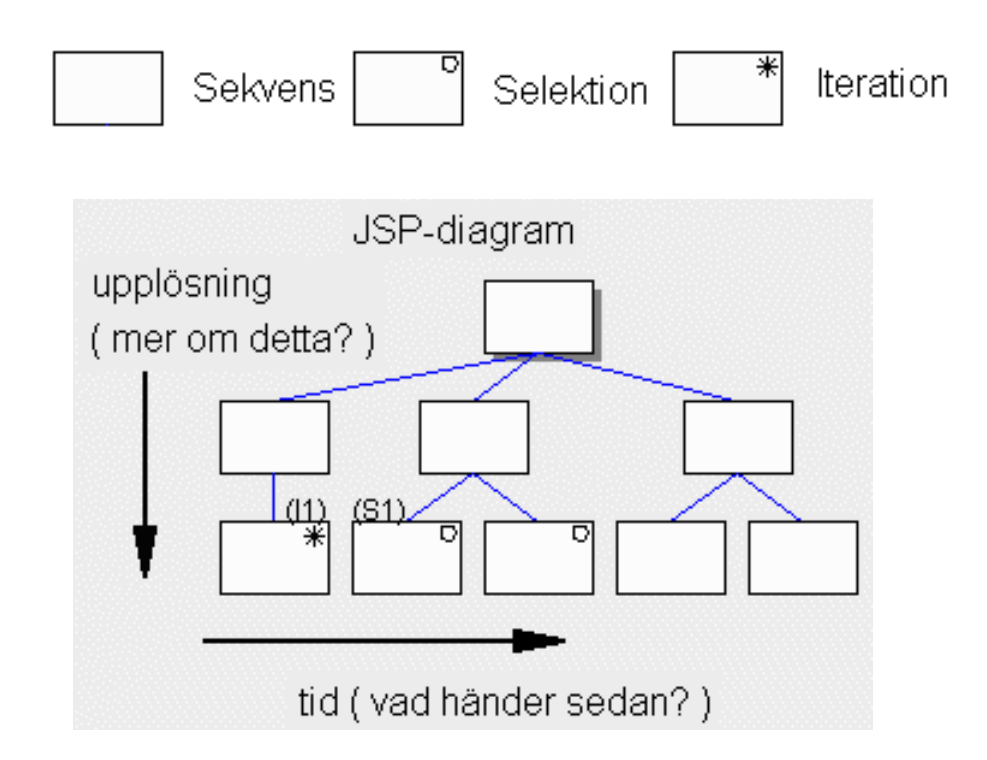

### Strukturdiagrammet är ett lättritat (bara tre symboler) **tvådimensionellt** diagram (dimensioner: tid, upplösning).

### **Strukturdiagram**

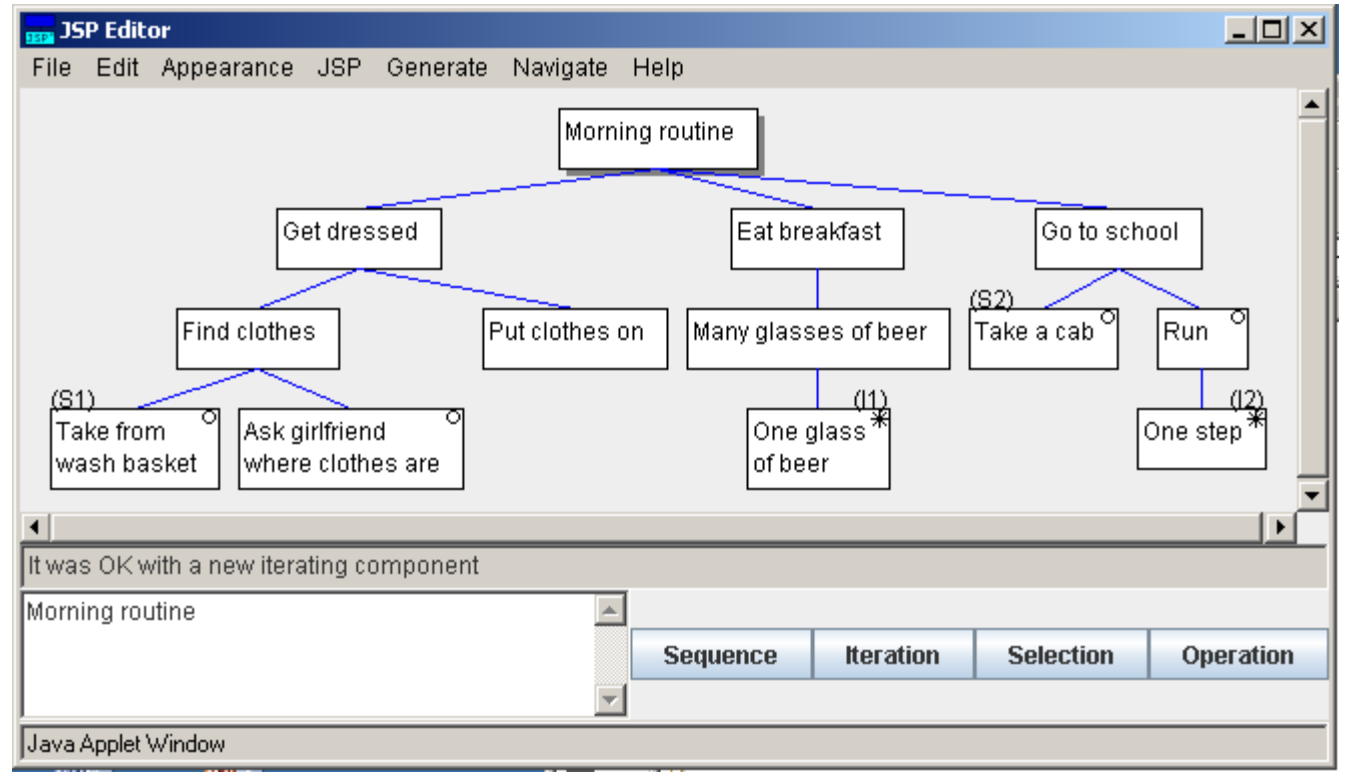

*Ta gärna hjälp av JSP-editorn när Du ritar strukturdiagram!*

# • **C-skal från diagrammet**

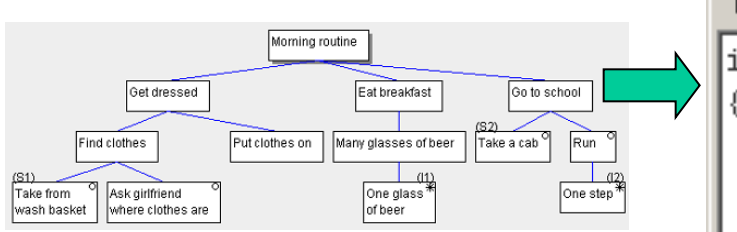

Från strukturdiagrammet kan man direkt få ett C-kodskal – ett bra **nybörjarhjälpmedel**!

```
-10x\frac{d}{dx}C Program
Fil
int main()
   if (S1)7* Take from - wash basket */else
      \frac{1}{\pi} Ask girlfriend - where clothes are \pi/
   7* Put clothes on */
   while (Il)
      /* One glass of beer */
   if (S2)
      7* Take a cab */
   else
      while (12)/* One step */
Java Applet Window
```
### Kunskapskontroll inför **Lab1**

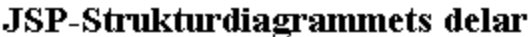

Sekvens

Iteration Selektion

Bocka för vilka olika "roller" de tio rutorna i strukturdiagrammet har:

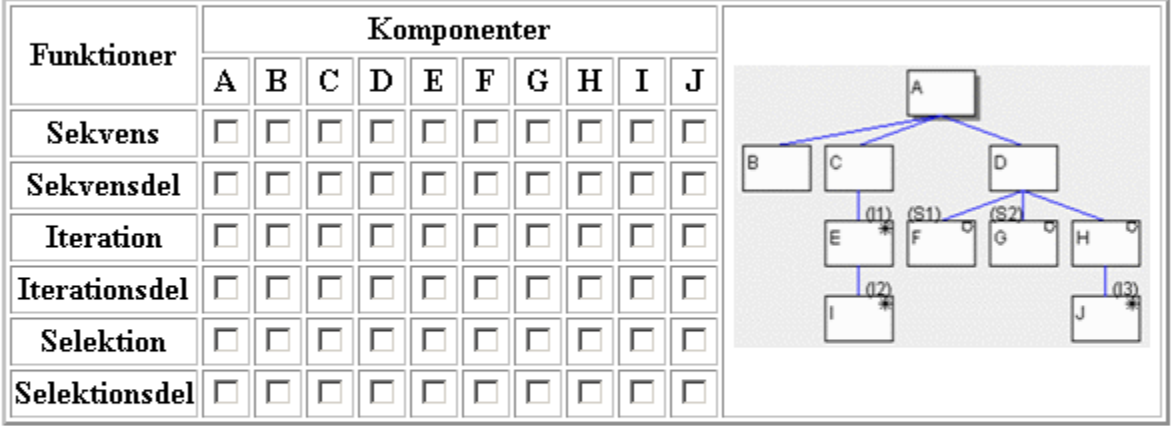

Tryck på knappen för att beräkna din svarskod. Skriv ner dina svarskoder inför slutredovisningen

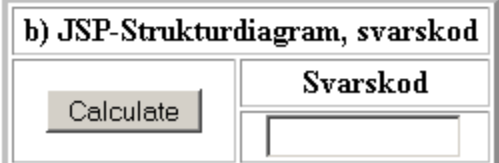

### Kunskapskontroll inför **Lab1**

#### JSP-Strukturdiagrammets delar

Bocka för vilka olika "roller" de tio rutorna i strukturdiagrammet har:

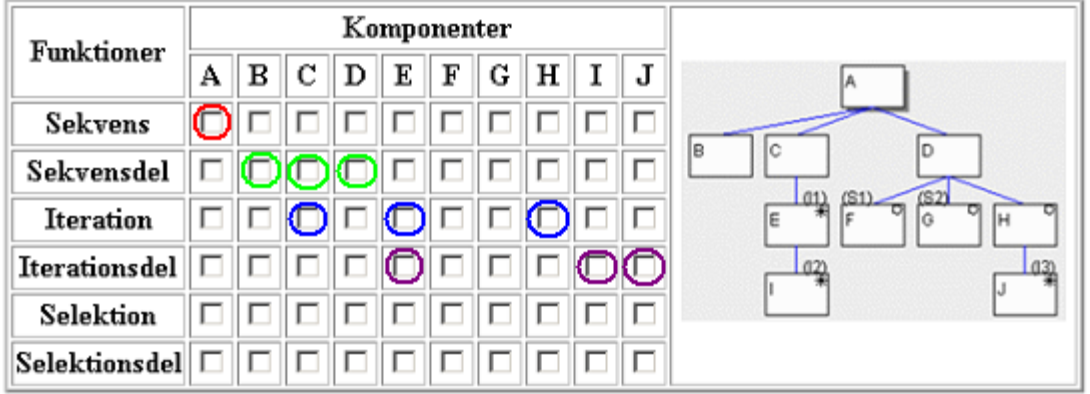

Tryck på knappen för att beräkna din svarskod. Skriv ner dina svarskoder inför slutredovisningen

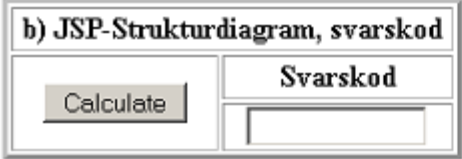

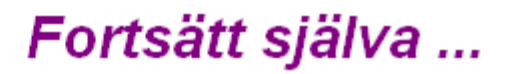

# • **Att publicera programkod**

Programkod skrivs med ett typsnitt som har **fast bredd** ("skrivmaskinstil"). Vanliga typsnitt har annars variabel bredd: "**i**" är ju smalare än "**W**".

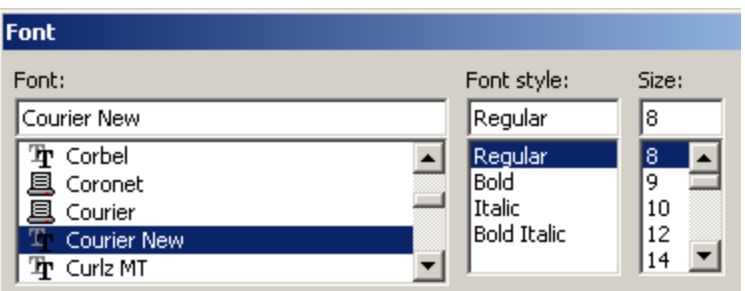

**Courier New**, är ett sådant "fast" typsnitt. Har Du använt 80 tecken per rad i texteditorn ska Size väljas till 8 punkter för att raderna ska få plats på A4. Om raderna bryts blir koden svårläst. Observera! Tab-tecken kan behöva bytas ut mot ett antal mellanslag.

### **Kommentarer**

Om man skriver alla kommentarer på **engelska** så kan man dra nytta av att det finns miljoner duktiga PIC-programmerare världen över (se Internet).

Du kan räkna med att lätt hitta någon som *förstår* ditt program och som är beredd att vidareutveckla din kod (mot skälig betalning …).

Om Du Publicerar kod med engelska kommentarer så är den tillgänglig för hela världen.

*Kommentarer* **//** *eller* **/\* \*/**  *på engelska.*

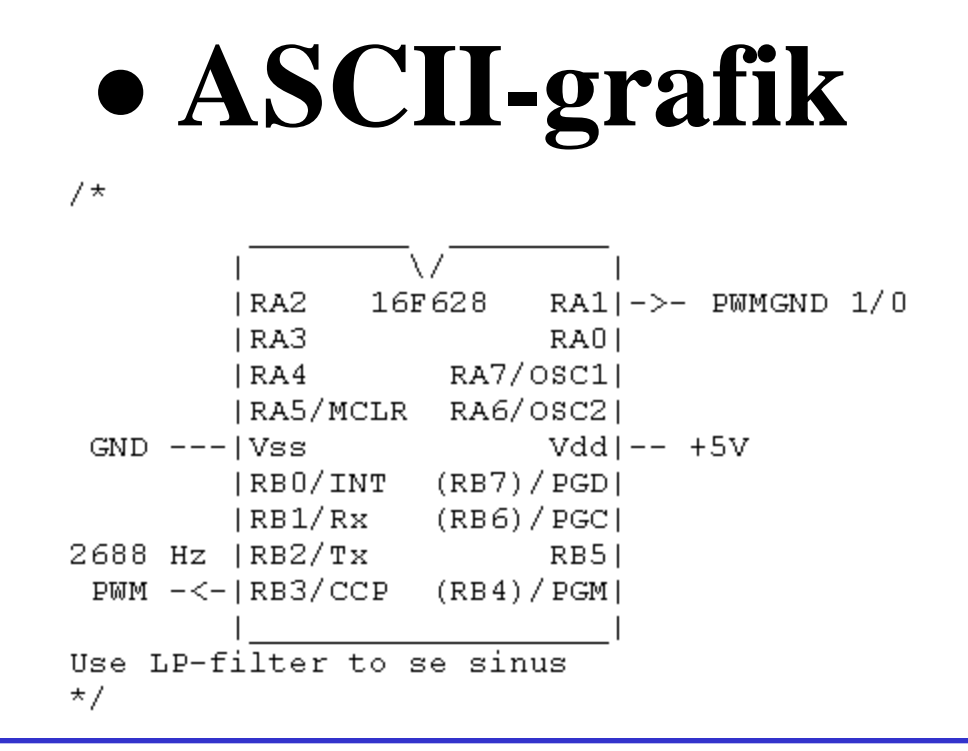

*Viktig information kan bakas in i programkoden som ASCIIgrafik. Den finns då tillgänglig för alla oavsett system.*

*Alla kursens programexempel* har **ASCII-grafik** som visar hur man ska "koppla" chippet.

### Exempel på ASCII-grafik

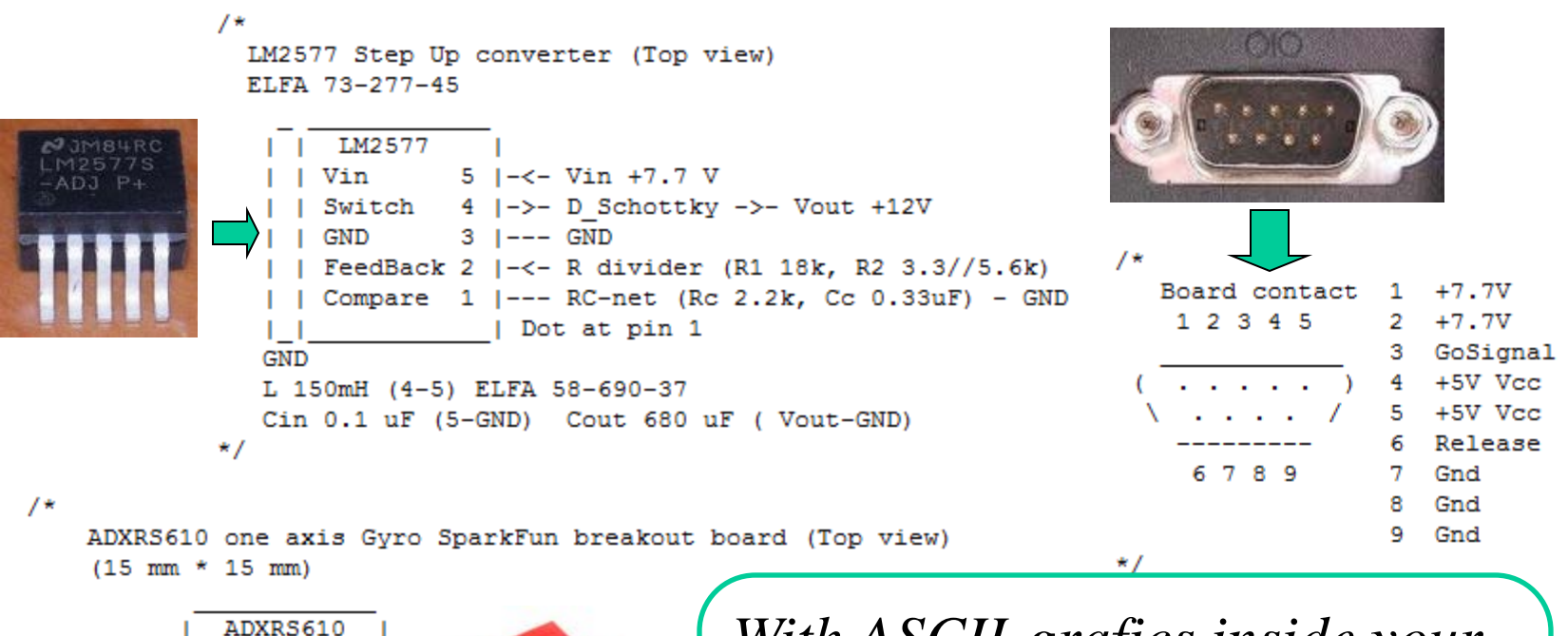

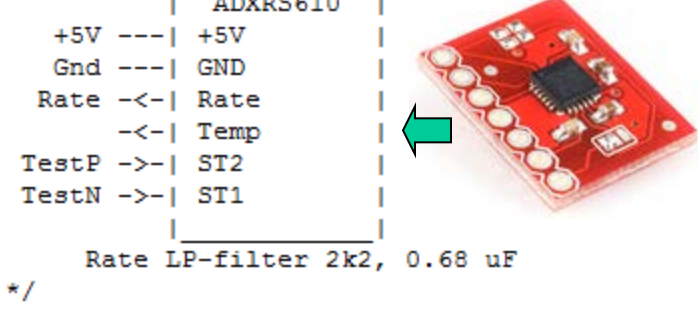

*With ASCII-grafics inside your code, you will have hardware information in reach all the time while you are coding.* 

# Prototypbygge

# **Funktionsprototyp - Produkt**

• Functional prototype (working prototype)

Meningen med en **funktionsprototyp** är att övertyga andra om att man har löst de tekniska/programmeringstekniska problem som kan finnas med designen.

Man har *medvetet* avstått från en mängd egenskaper som en färdig produkt måste ha. Detta har man gjort för att spara kostnader och utvecklingstid.

*Det Du gör i en projektkurs eller i ett examensarbete är förmodligen en funktionsprototyp.*

# **Funktionsprototyp - Produkt**

Man måste vara *tydlig* med vad som *ingår*, och vad man *avstått* ifrån. Det man avstått ifrån måste upplevas som okontroversiellt.

Till exempel kan man visa en funktionsprototyp på ett "stort" kopplingsdäck, samtidigt som man har "beräknat" att produkten skulle få plats på ett  $5\times5$ mm kretskort. Alla känner till att elektronikprodukter kan miniatyriseras.

*Det Du gör i en projektkurs eller i ett examensarbete är förmodligen en funktionsprototyp.*

# **Funktionsprototyp**

**Prototyparbetet** innebär att man bygger en verklig krets efter sin design. För att verifiera funktionen, eller för att skapa sig en plattform för felsökning, om det nu skulle visa sig att det inte fungerar.

Man ska alltid bygga och testa en prototyp **steg för steg**, det finns inget värre än att felsöka och rätta symtom som har mer än *en* orsak.

*Det är alltid enklast att hitta felen ett i taget!*

### Allt börjar med att man provar fram funktionen med ett **kopplingsdäck**

Ett kopplingsdäck används för att göra tillfälliga kopplingar för att testa eller pröva en ide. Ingen lödning krävs så det är enkelt att ändra anslutningar och att placera om komponenter.

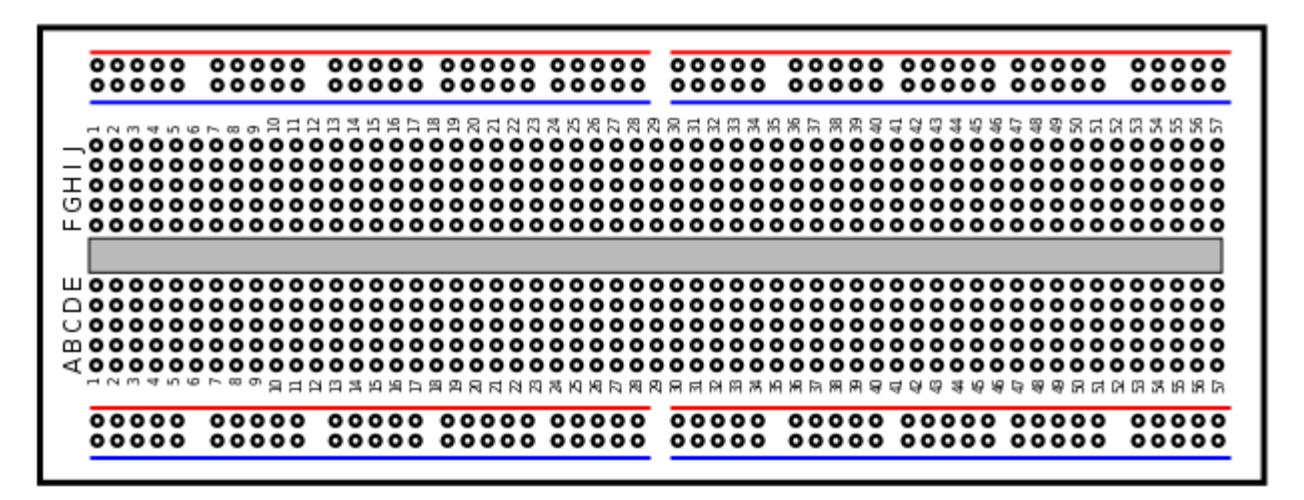

Man kan öva med: **Virtual Breadboard** programvara!

### Komponenter som *inte* använder standard elektronikmodulen 0.1" ?

Dagens elektronik består av komplicerade kretskort med ytmonterade komponenter som *inte* använder 0.1" benavstånd.

> *Hur kan då en icke-expert göra någonting överhuvudtaget?*

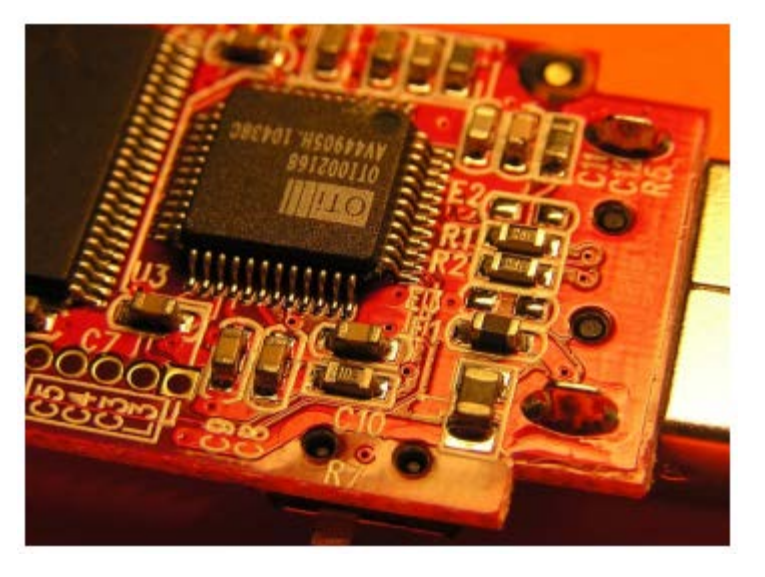

### Breakoutboards!

Rotas

För prototyparbeten finns det "breakoutboards" för att underlätta anslutningen av alla slags specialkomponeter till 0.1" pinn avstånds "standarden".

### När lösningen är klar?

Till projektkurser och examensarbeten behöver man ofta en **stabilare** kretslösning än vad kopplingsdäcket kan ge.

### • Man kan flytta över funktionen till ett **stripboard**

Man monterar och **löder** komponenterna på ett stripboard. Det är ett mönsterkort med 0.1" (2,54 mm) hålraster och parallella ledningsremsor.

Tvära anslutningar gör man med kopplingstrådar (jumper wires), och avbrott i ledningsremsorna gör man, där det behövs, med en spår-fräs.

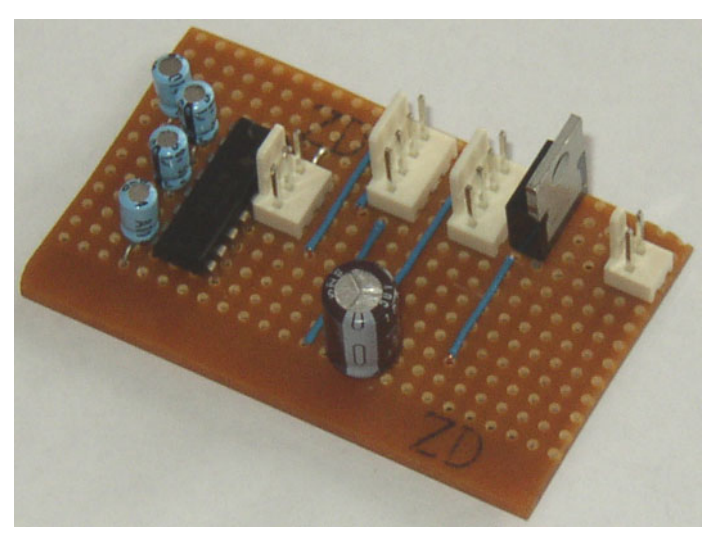

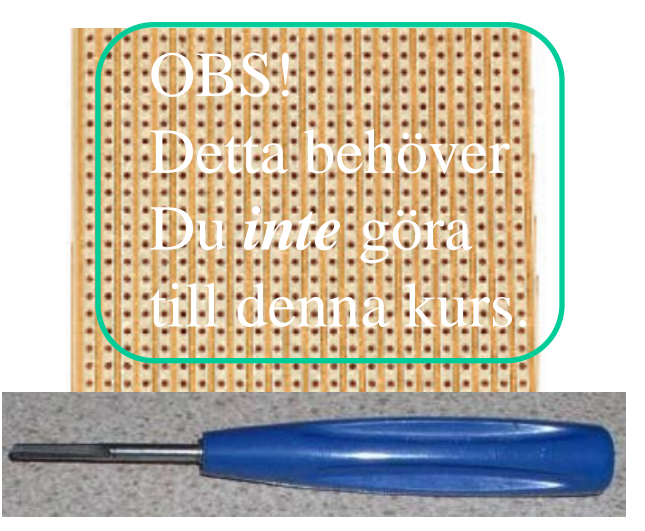

**[http://www.zen22142.zen.co.uk/Prac/vero\\_circ/vero.htm](http://www.zen22142.zen.co.uk/Prac/vero_circ/vero.htm)**

William Sandqvist william@kth.se **[http://www.printedcircuitsboards.com/software/88/veroboard-stripboard](http://www.printedcircuitsboards.com/software/88/veroboard-stripboard-software.html)[software.html](http://www.printedcircuitsboards.com/software/88/veroboard-stripboard-software.html)** 

### • Man kan flytta till ett "Kopplingsdäck PCB" PCB = Printed Circuit Board

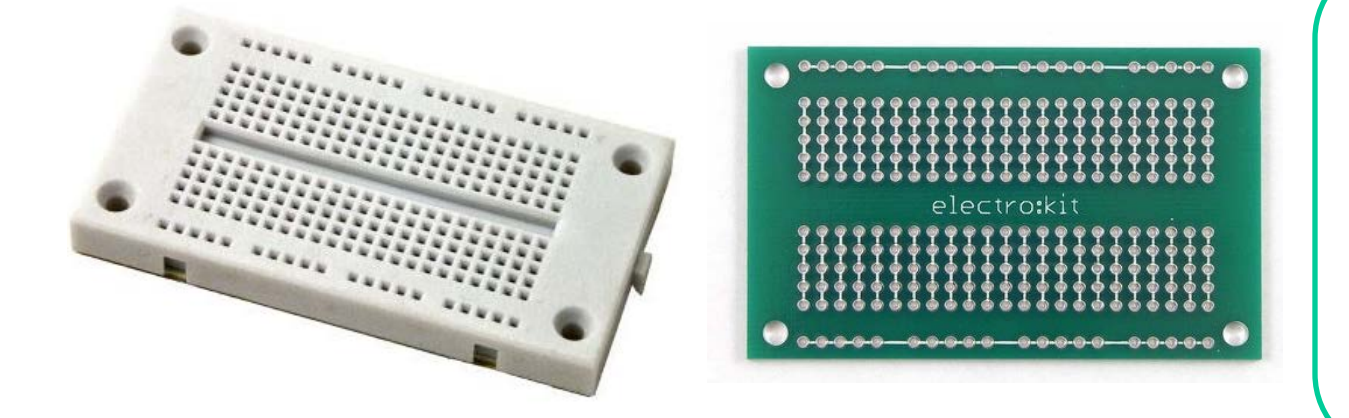

### OBS!

Du behöver *inte* göra något kretskort till denna kurs.

Det finns färdiga mönsterkort som har **exakt samma layout** som ett kopplingsdäck! Först provar man ut sin krets på ett kopplingsdäck, och sedan när man har en slutgiltig layout, löder man komponenterna på samma sätt på mönsterkortet!

## Hur kan en elektronikingenjör hålla reda på alla ledningar?

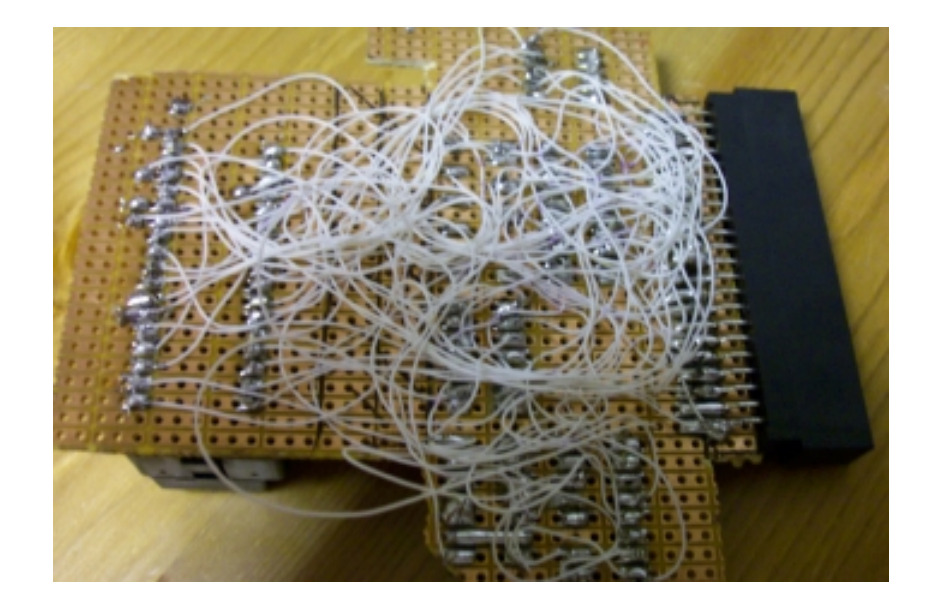

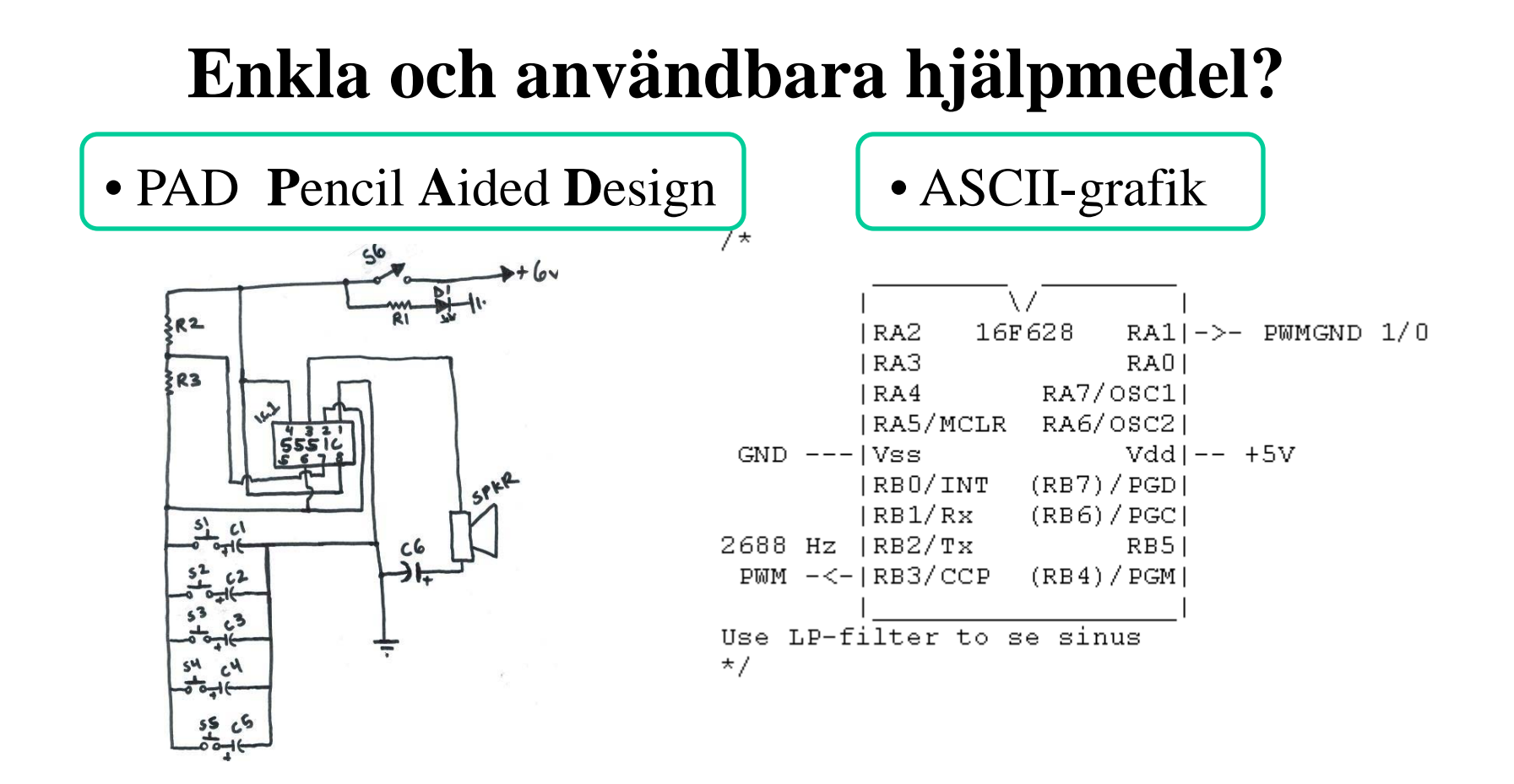

• *Men elektronikingenjörerna kräver ofta mer*

# Det ultimata verktyget är ett **elektronik CAD-program**

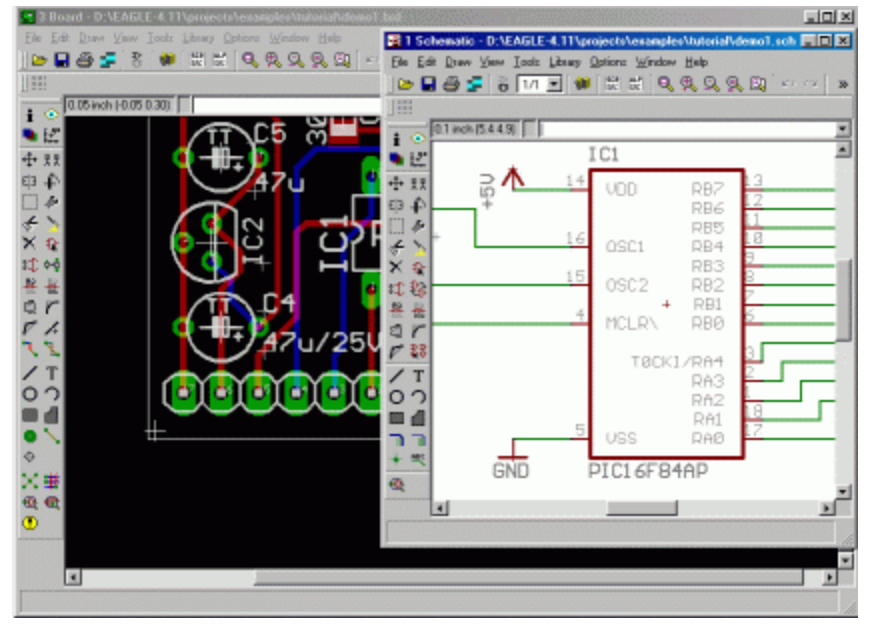

OBS! Du behöver *inte* använda en elektronikcad i denna kurs.

• Board view • Schematic view

Populär elektronik-cad:<br><http://www.cadsoftusa.com/> EAGLE-CAD

### Schematic och Board view

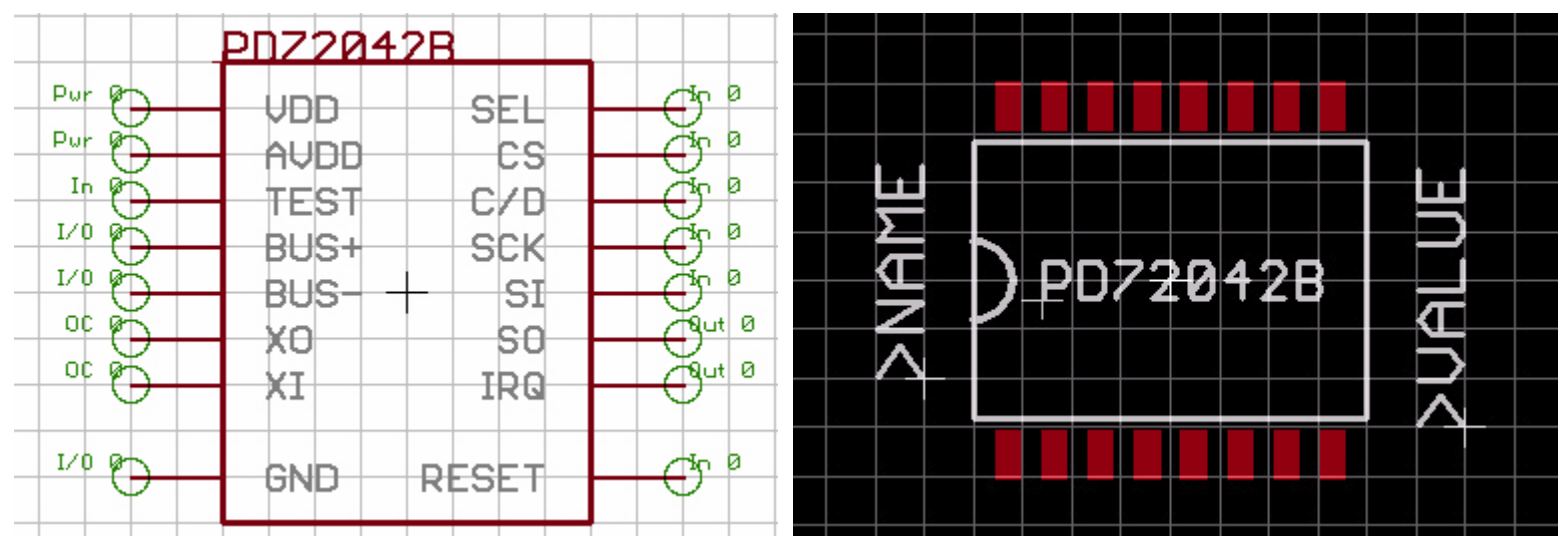

William Sandqvist william@kth.se Varje elektronik-komponent har en **schema representation** och en **mönsterkorts-representation** (komponentens fotavtryck). De två vyerna är kopplade till varandra. *Om Du markerar en signalledning i schemat, så kommer motsvarande "pinne" i mönsterkortsrepresentationen att också markeras! Lätt att orientera sig.*

### **Board view**

**Elektronik CADen är det huvudsakliga verktyget för en elektronikingenjör när det gäller att organisera ledningsdragningen av en krets!**

• Men man behöver inte tillverka ett kretskort för att kunna dra nytta av all den information om komponenternas pinn-nummer, footprints, position och inriktning, som man kan få från en "board view"!

CAD programmet är den naturliga platsen att **samla information** om din krets och dina komponenter!

*Det kommer ofta att bli missförstånd om komponentinriktning: upp, ned, vänster, höger, pinn-nummer och så vidare – men allting kan beskrivas i CAD-filen på ett exakt och entydigt sätt!*

### Ett utprovat kretskort är **bevis**

För elektronikingenjören så är ett framtaget och utprovat kretskort **beviset** för att det kretsschema man presenterat i en rapport också är den verkliga krets man sedan gjort sina mätningar på. **(Om man nu genomgående använt en Elektronik-CAD)**

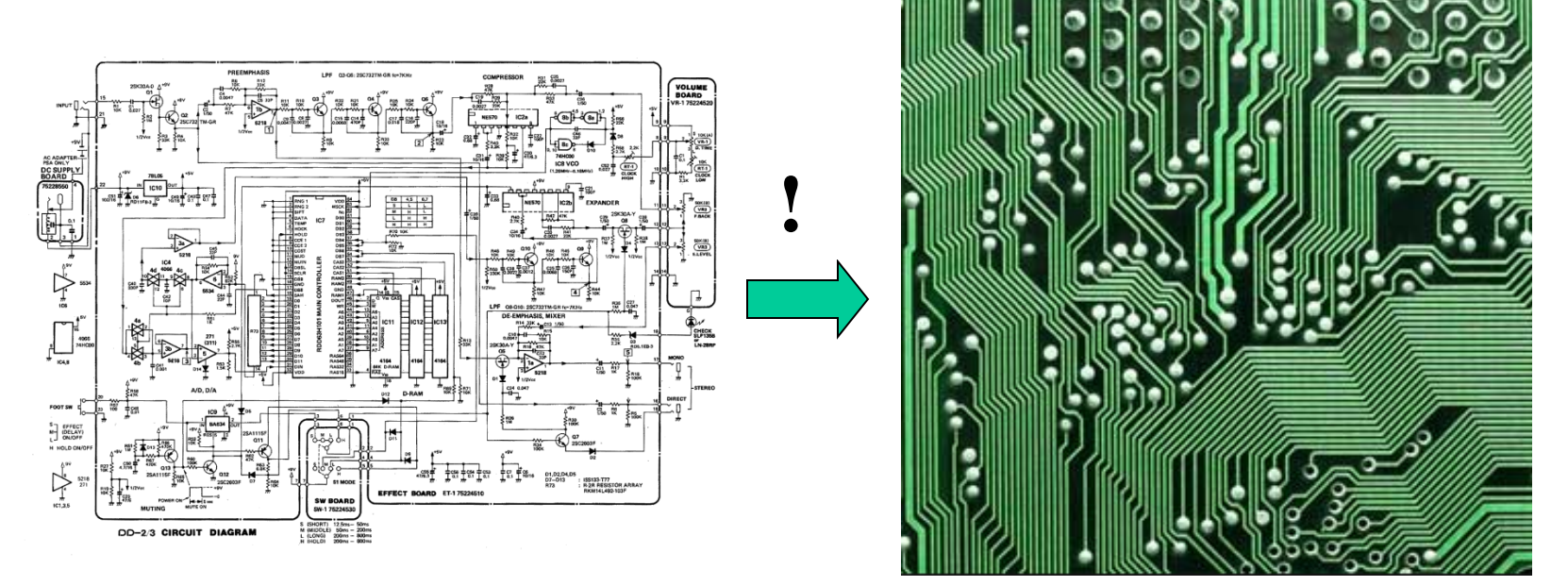

• **Vem vågar annars lova att man kopplat allt rätt?**

### **Kretskort köper man över internet**

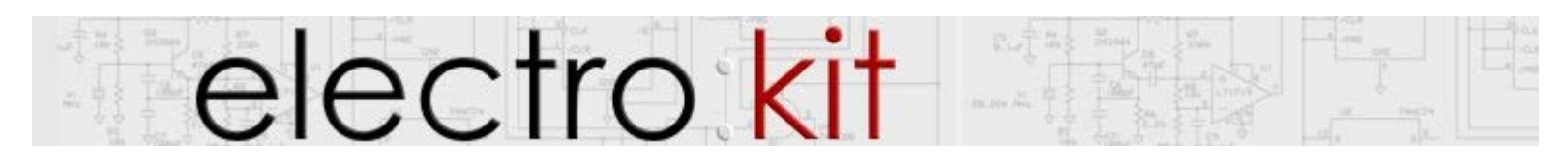

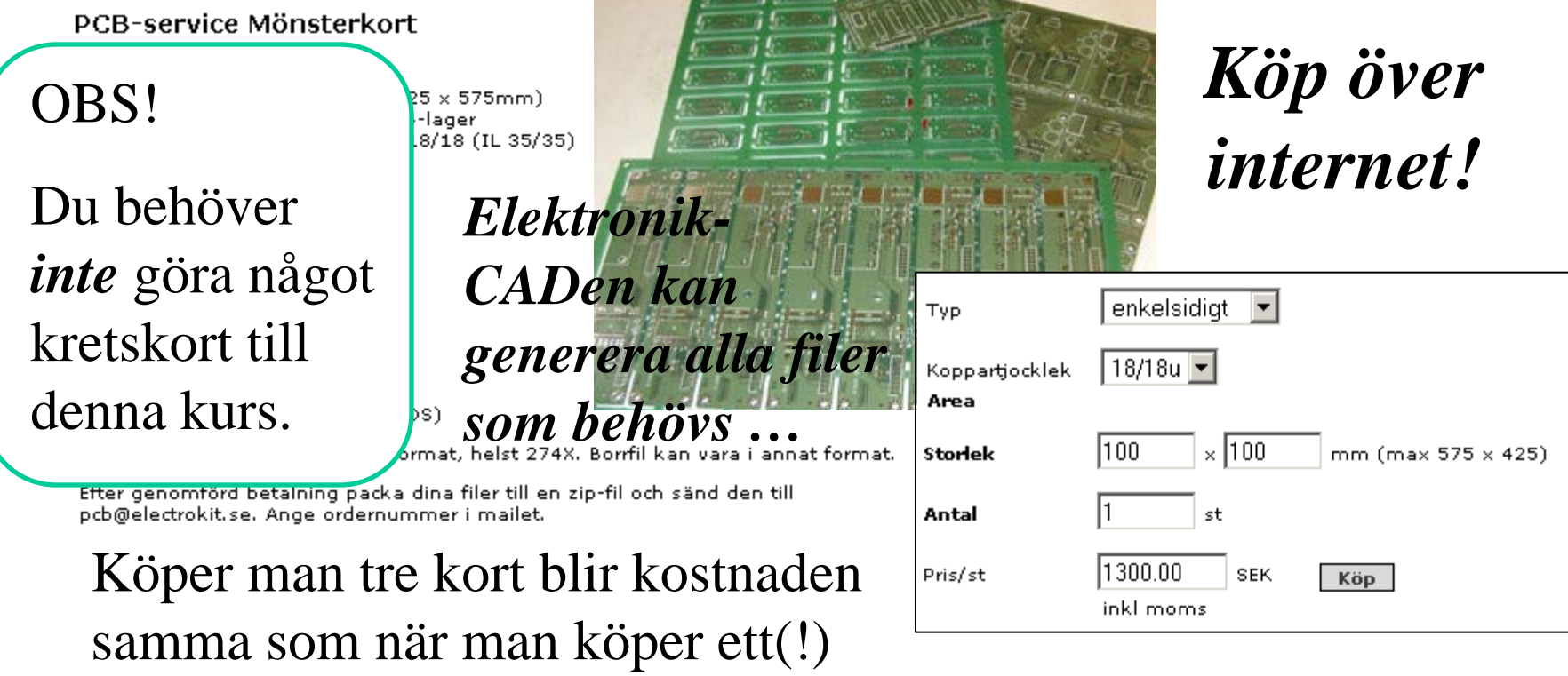

# Så nu vet Du hemligheten bakom hur en elektronikingenjör kan hålla reda på alla ledningar?

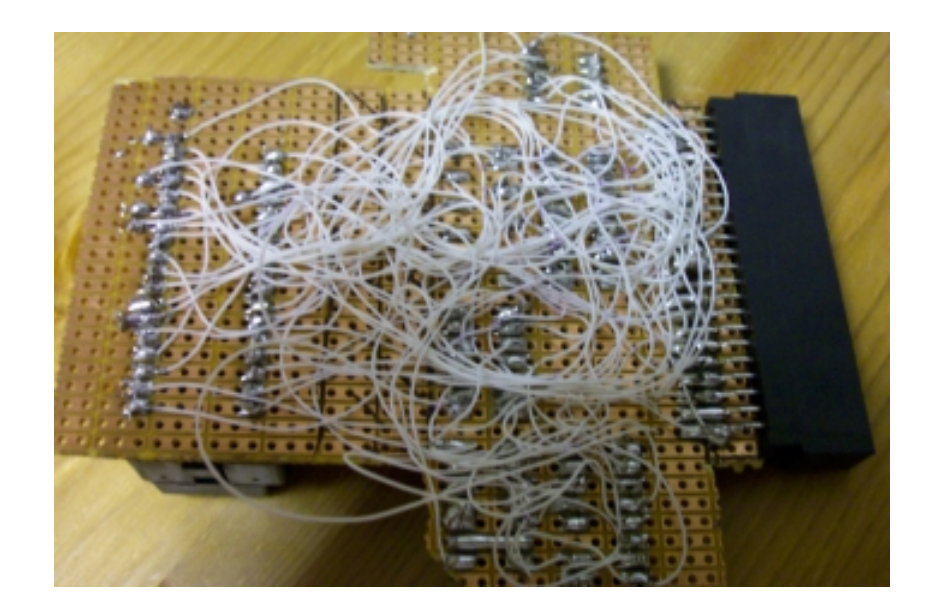

### Vad är en Mockup?

Mockups är *icke-funktionella* PCB's som används för att visa det fysiska formatet på ett kretskort som ännu inte finns. En mockup har bara något fåtal komponenter för att prova ut var kontakter bör placeras, och för att visa hur stora de mest skrymmande komponenterna är. Komponenterna löds fast på ett mönsterkort med 0.1" hålraster som bara har lödöar.

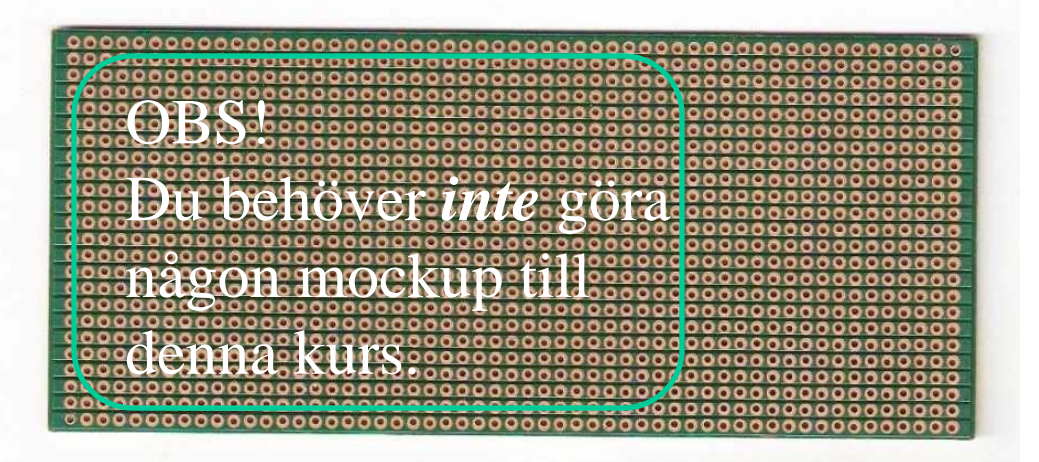

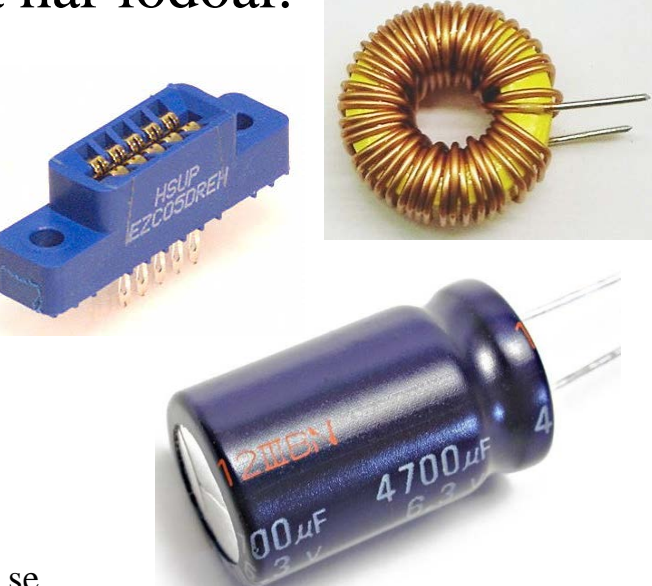

### Virtual Mockup

Det finns program som kan konvertera en CADfil till en 3D bild! Detta kan användas för att visa storlek, utseende, komponentplacering lång tid innan den verkliga produkten finns framme!

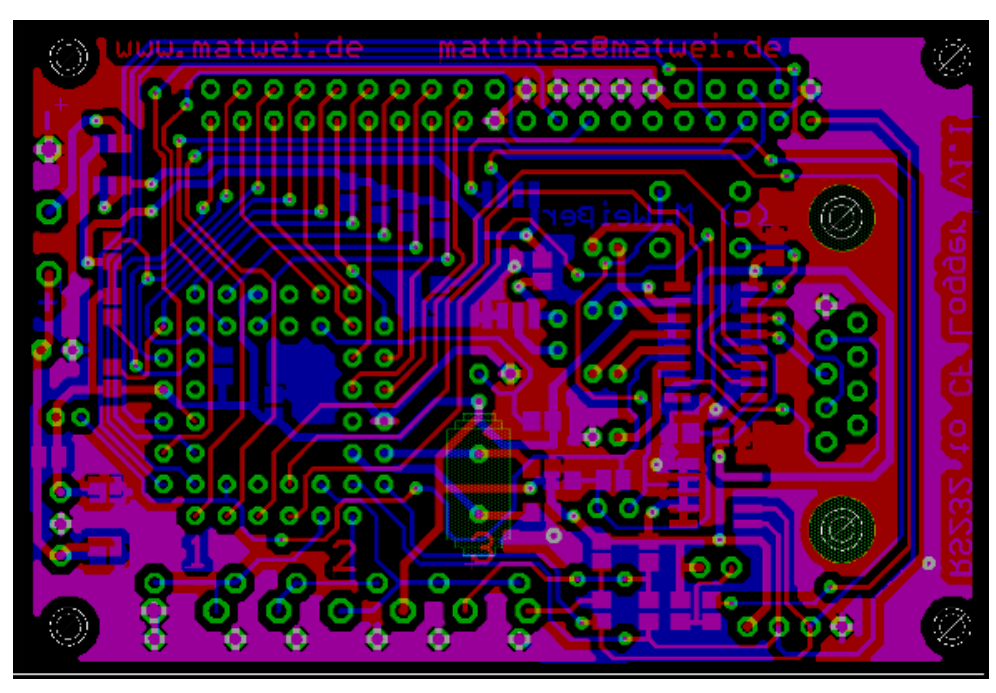

**<http://www.matwei.de/doku.php?id=en:eagle3d:eagle3d>**

### Virtual Mockup

Det finns program som kan konvertera en CADfil till en 3D bild! Detta kan användas för att visa storlek, utseende, komponentplacering lång tid innan den verkliga produkten finns framme!

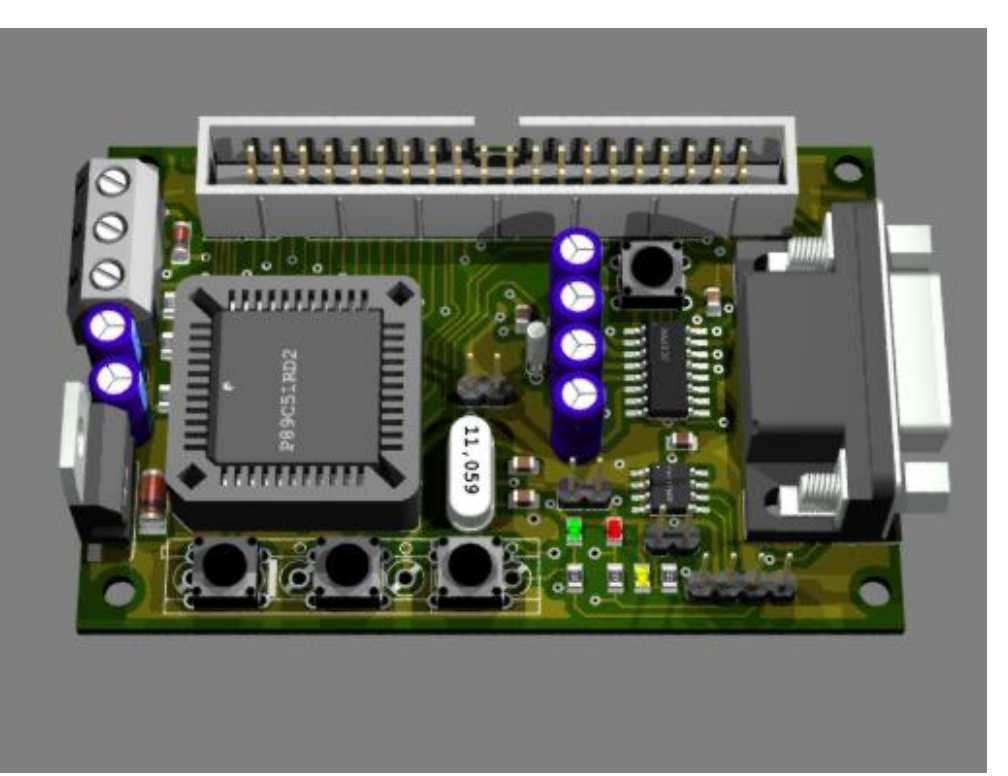

**<http://www.matwei.de/doku.php?id=en:eagle3d:eagle3d>**

## **Mockup av en produkt**

3D-CAD

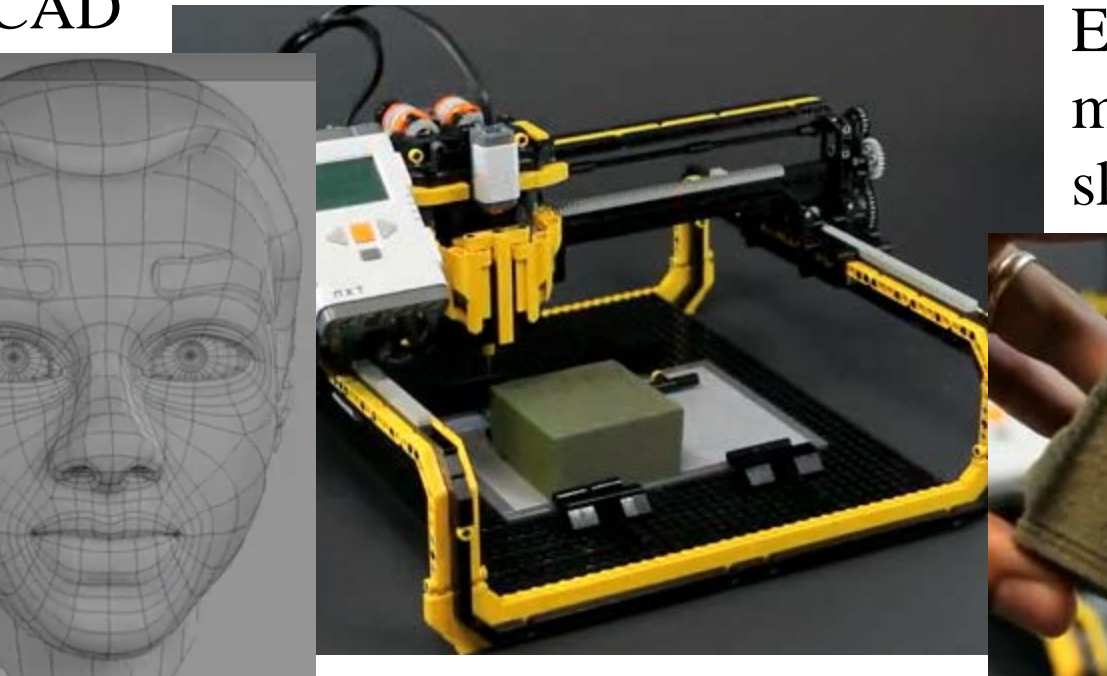

Ett vanligt Mockupmaterial är OASISskumplast

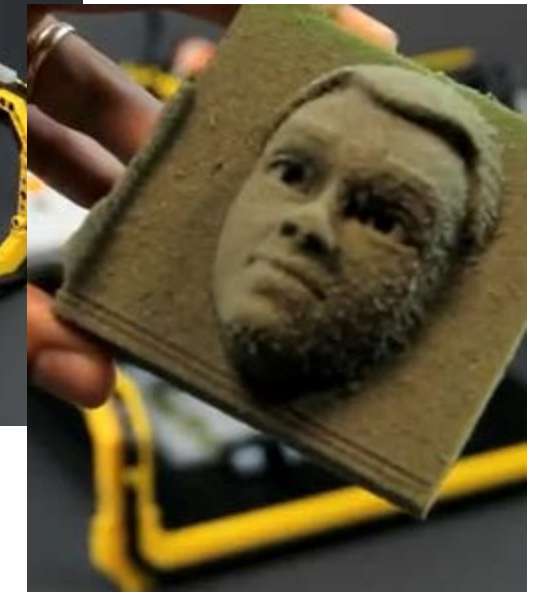

LEGO-fräs *En mockup visar hur det kommer att se ut – men i ett material som saknar hållfasthet.*

<http://www.youtube.com/watch?v=Cf6mWQ8QreA>

## Funktionsprototyp + Mockup

En funktionsprototyp tillsammans med en mockup gör att man slipper att direkt ta fram en färdig produkt.

Detta är ofta tillräckligt för att övertyga andra ( tekniker/finansiärer ) om att man har en hållbar idé.